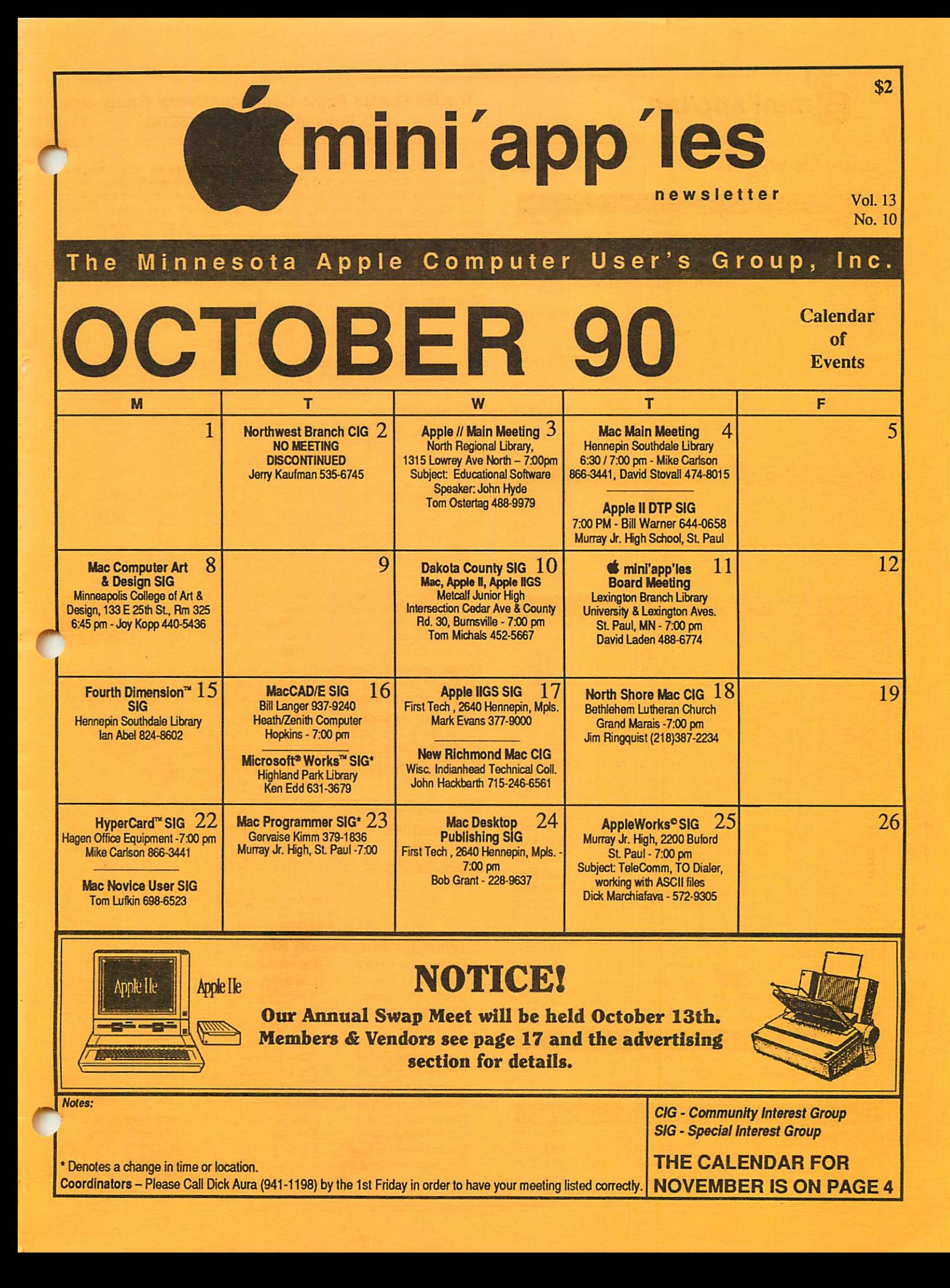

#### Board Members:

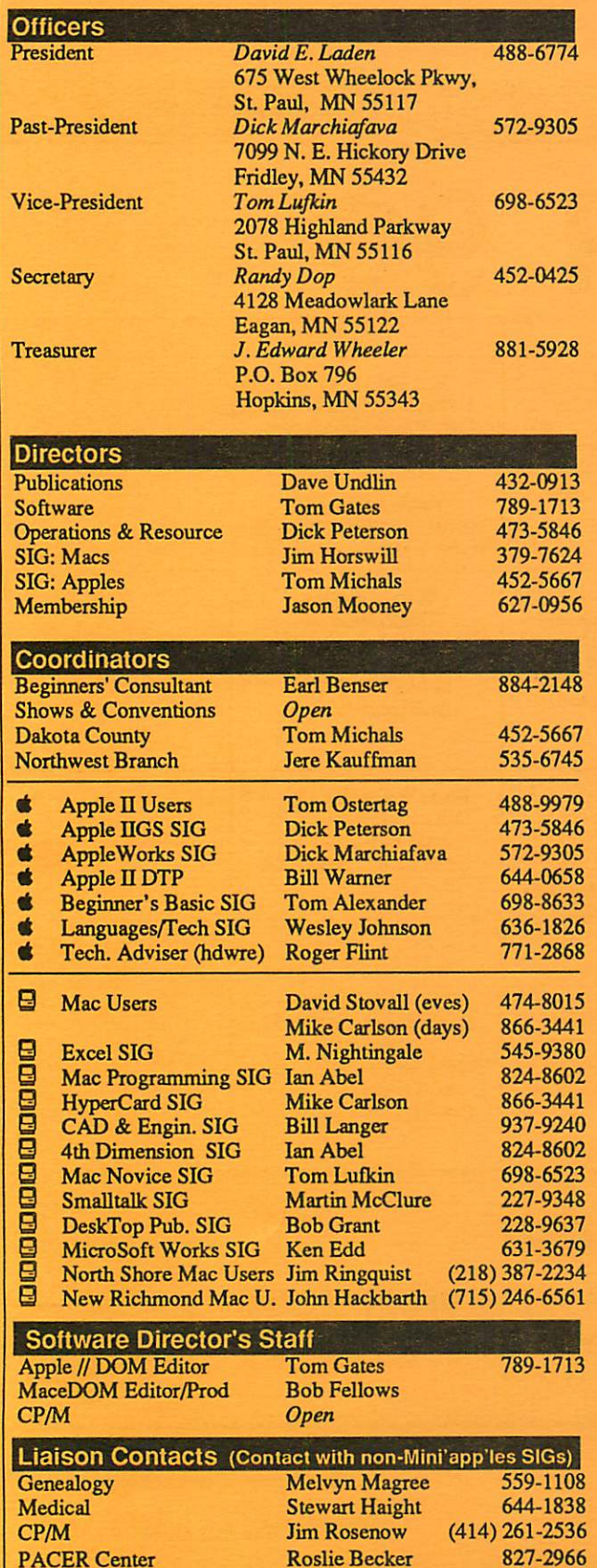

#### mini'app'les<br>
The Minnesota Apple Computer Users' Group, Inc. P.O. Box 796, Hopkins, MN 55343

This is the Newsletter of Mini'app'les, the Minnesota Apple Computer Users' Group, Inc., a Minnesota non-profit club. The whole newsletter is copy righted  $\heartsuit$  by Mini'app'les. Articles may be reproduced in other non-profit User Groups' publications except where specifically copyrighted by the author. (Permission to reproduce these articles must be given by the author.) Please include the source when reprinting. r"i

Questions — Please direct questions to an appropriate board member. Technical questions should be directed to the Technical Director.

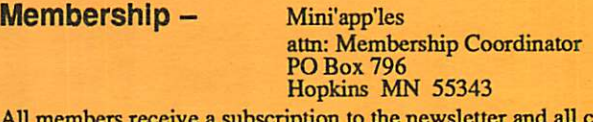

All members receive a subscription to the newsletter and all club benefits. New members receive a package of member fists and software catalogs.

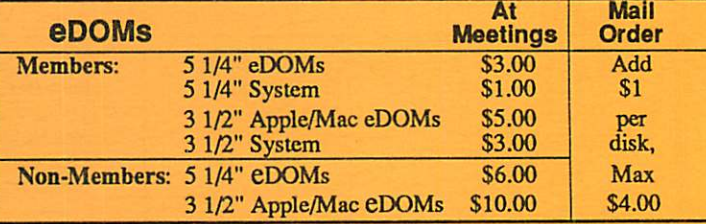

Attn: eDOM Sales

Make checks payable to: Mini'app'les

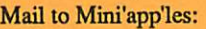

Business Manager

PO Box 796, Hopkins, MN 55343

Dealers — Mini'app'les does not endorse specific dealers. The club promotes distribution or information which may help members identify best buys and service. The club itself does not participate in bulk purchases of media, software, hardware and publications. Members may organize such the such activities on behalf of other members.

Newsletter Contributions - Please send contributions directly to the Newsletter Editor, Linda Bryan, 1752 Gulden Place, Maplewood, MN 55109 orupload to BBS. Youcan also reachLindaat 777-7037 after 4:00 pm.

Deadline for publication for November newsletter only is October 5th. An article will be printed when space permits and if, in the opinion of the Newsletter Editor, it constitutes suitable material for publication.

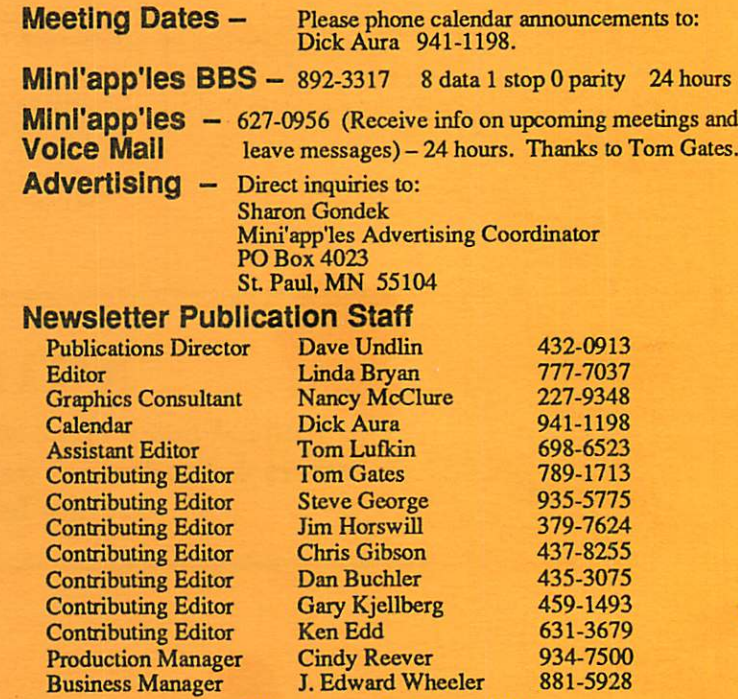

Circulation this issue: 1000

 $\blacksquare$ 

## CONTENTS

#### VOL. 13, NO. 10 OCTOBER 1990

#### IN THIS ISSUE Minutes of the Board Meeting 5 Randy L. Dop 7 Announcements 8 Letters to/from the Editor **The AppleWorks Advisor** 10 Dick Marchiafava<sup>®</sup> 11 Dear Appey Tom Alexander Look Mom, No Software! The Apple II Plus in the Kindergarten 12 Classroom Phil Shapiro 13 Impossible Mission II Review by Pete Iber submitted by Steve George C3 14 Random Access Memory Lane: Disk.Menu \* Clark Hugh Stiles, GRApple News 2/89 submitted by Steve George<br>1 Morgan Davis Group's Object Module Manager 16 Press release via Usenet submitted by Steve George 16 MD-BASIC Now stands Alone \* Press release submitted by Steve George 18 e Dan on Laser Printers Dan Buchler Mac Beginners: Building a Reference Library 24 Θ James HorswilP 1990 Printing Envelopes on an ImageWriter Using Microsoft Works™ Ken Edd 28 Θ ADVERTISERS 17,31 mini'app'les Swap Meet 29 Dan Patch Micro 30 **MacChuck** 30 RAMCO Sales 30,31 For Sale By Members 31 Monthly Newsletter Advertising Rates 31 Maps of Meeting Sites 31 Needed By Member Apple Computer's New Product Introduction Back Cover The Fine Print The Mini'app'les newsletter is an independent publication not affiliated, sponsored, or sanctioned by Apple Computer, Inc. or any other computer manufacturer. The opinions, statements, positions.and views herein are those of the author(s) or editor and are not intended to be the opinions, statements, positions or views of Apple Computer Inc., or any other computer manufacturer. Apple® the Apple®  $\bullet$ , Apple IIGS\*, AppleTalk\* AppleWorks\*, Macintosh\*, ImageWriter\*, LaserWriter\*, are registered trademarks of Apple Continues, Inc. LaserShare™, Finder™, MultiFinder™ and HyperCard™ are trademarks of Apple Computer, Inc. PostScript® is a registered trademark of Adobe Inc. Times<sup>®</sup> and Helvetica® are registered trademarks of LinoType Co. IF YOU ARE MOVING...

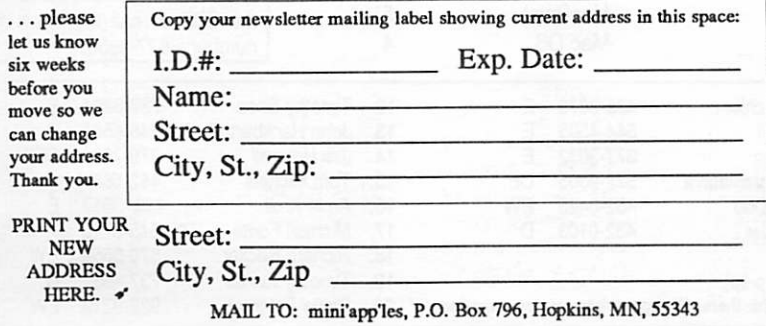

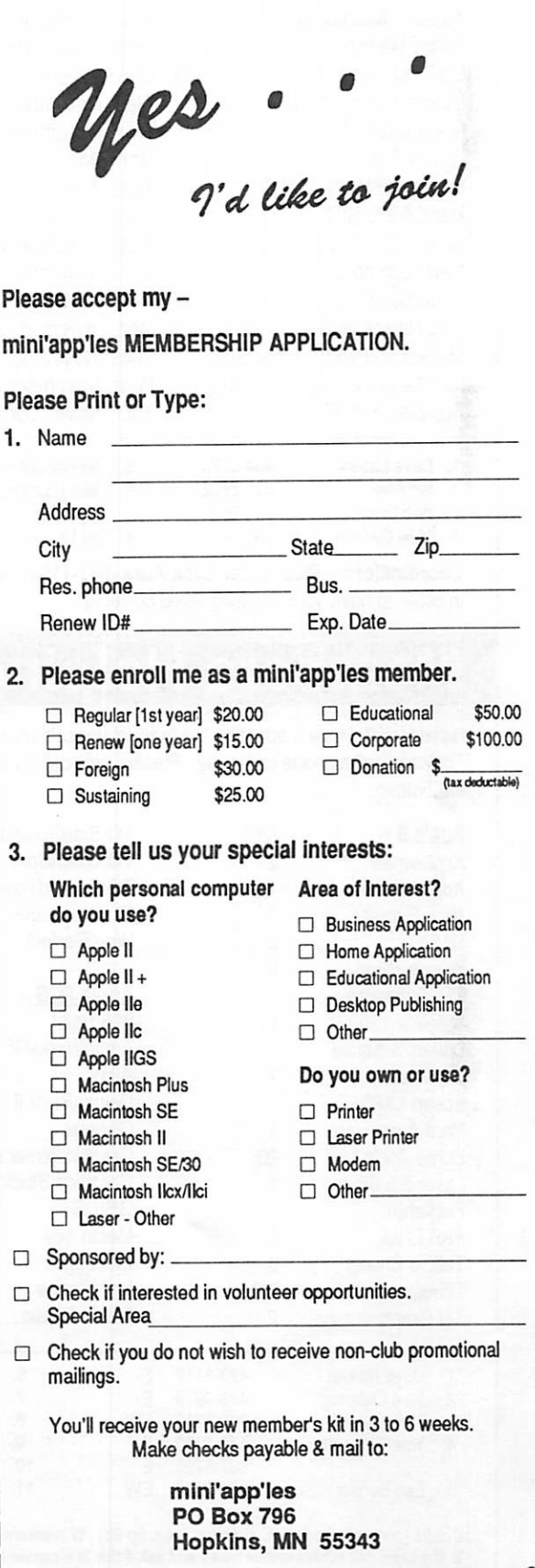

mini'app'les

### NOVEMBER 1990

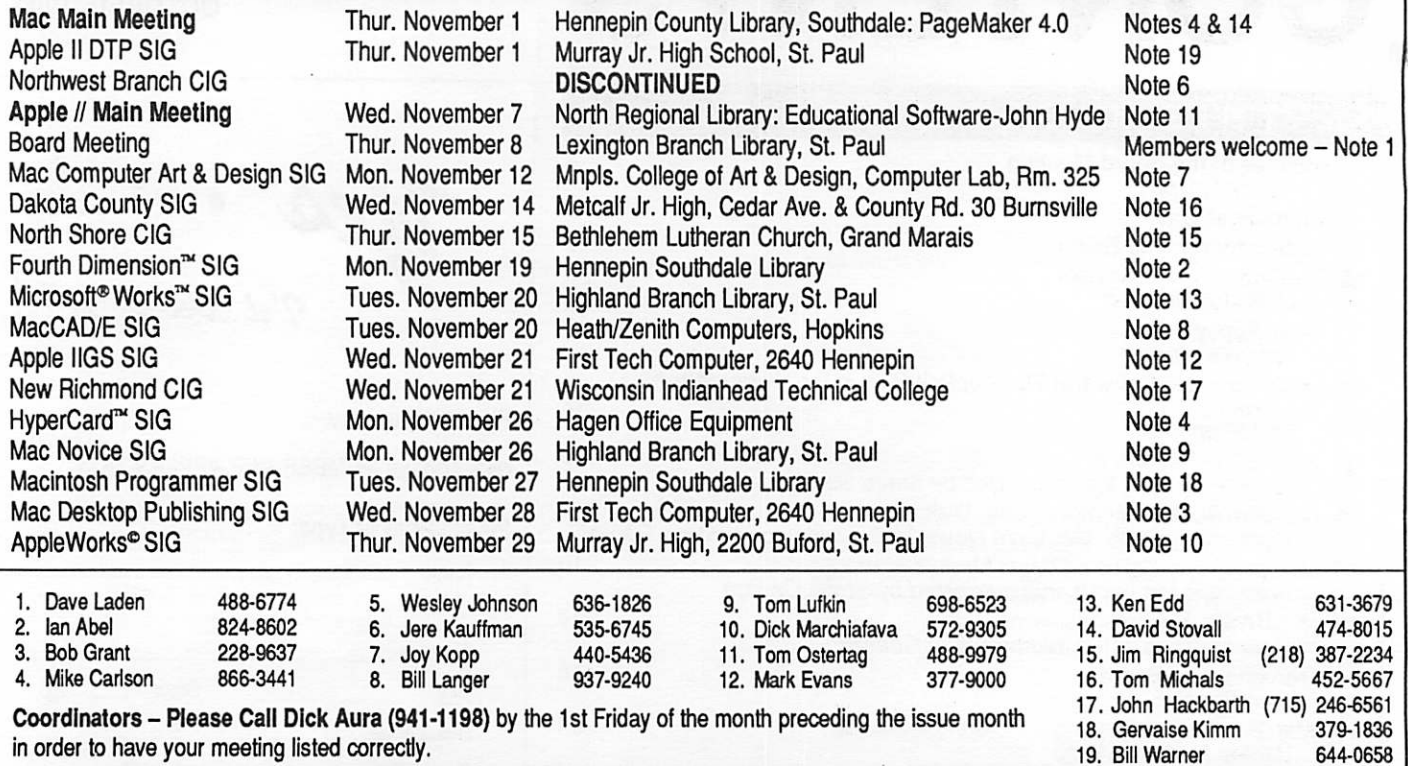

### Members Helping Members

Need Help? Have a question the manual doesn't answer? Members Helping Members is a group of volunteers who have generously agreed to help. They are just a phone call away. Please: only call if you are a Member, own the software in question, and only within the specified days/hours listed at the bottom.

19. Bill Warner

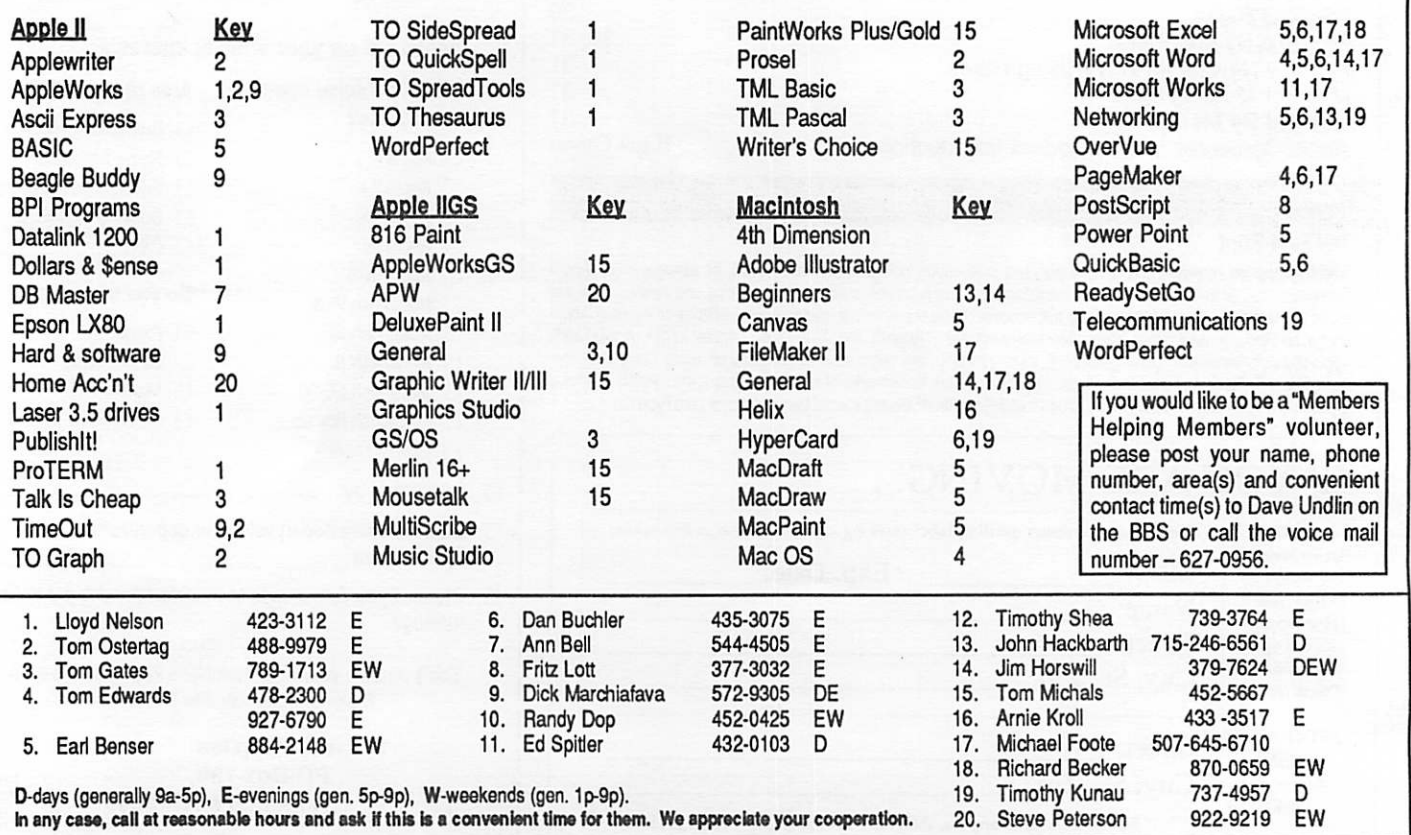

### Minutes of the Board Meeting

August 9,1990

St. Paul Public Library - Lexington Branch

Report for June 1990 submitted by Wheeler.

INCOME

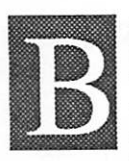

#### oard Members in attendance:

David Laden, Tom Lufkin, Randy Dop, J.E. Wheeler, Tom Gates, Dick Peterson, Jim Horswill, Tom Michals, Jason Mooney, Dick Marchiafava. Excused: David Undlin.

Members in attendance: Steve George, David Kloempken.

The meeting was called to order by President Laden at 7:00 P.M. The meeting agenda was distributed and reviewed. Motion by Lufkin to accept agenda. Second by Peterson. Carried.

The minutes of the July 12 Board Meeting were submitted by Dop.

Motion by Lufkin to approve July 12 minutes. Second by Horswill. Carried.

#### Agenda Item 2.1 - President's Report

David Laden announced that his report this month would be a participatory event. David asked each board member to write a response to the question: What is the mission or purpose of Mini'app'les today.

Some of the responses given were: provide support for members in the use of Apple computers, disseminate infor mation as it comes available concerning Apple computers, provide a source for shareware and public domain software, a forum for people with a common interest to exchange information and discuss common problems, communicate with members and public with computers in general, provide a social gathering, evaluation of software, be a service to the community in community education, a place for members to come for technical help, to have fun and learn new things.

David said that the Board should keep these responses in mind as they perform the duties of each position.

#### Agenda Item 2.2 - Vice President's Report

Tom Lufkin is in the process of composing a letter to a possible speaker for the February general meeting.

#### Agenda Item 2.3 - Secretary's Report

Randy Dop is in the process of sending out e-DOM coupons to members that have had articles published in the Newsletter.

#### Agenda Item 2.4 - Treasurer's Report

J.E. Wheeler provided a history of the events concerning the IRS penalties against Mini'app'les. The various actions and results were explained and discussed.

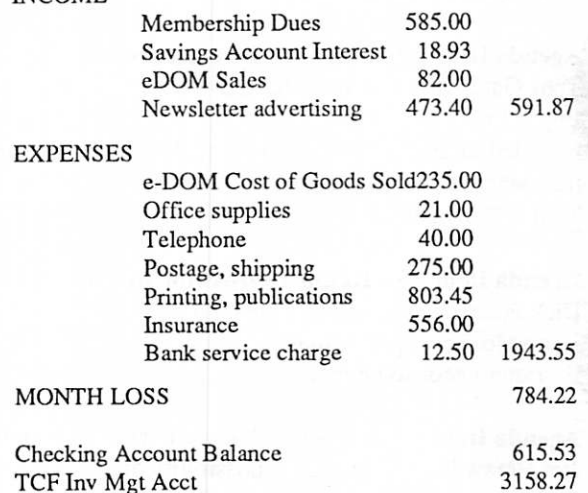

#### Report for Second Quarter 1990 submitted by Wheeler.

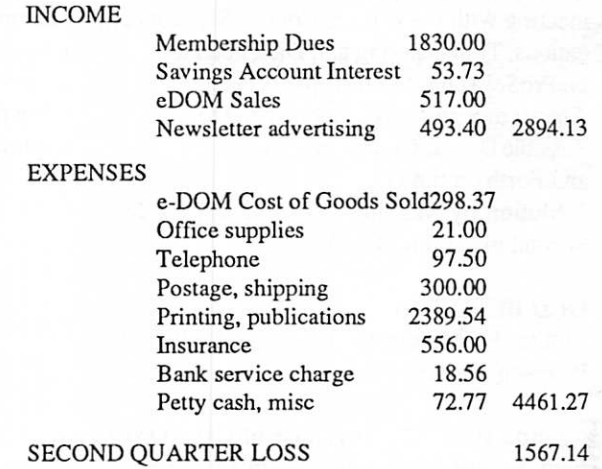

#### Agenda Item 2.5 - Membership Director's Report

Jason Mooney reported that the current Mini'app'les database is at 771 which includes members and newsletter exchanges.

#### Agenda Item 2.6 - Executive Committee Report

Randy Dop provided minutes from the Executive Committee Meeting held August 7. Action items: Tom Michals and Jim Horswill to contact all SIG coordinators and obtain a copy of any applications or permits that have been signed in order to hold meetings at the SIG location. Tom Lufkin to look into having Mini'app'les attend the MECC and MEA conference. David Undlin to contact Dan Buchler and retrieve any Mini'app'les property.

#### Board Minutes GOTO next page

#### Board Minutes continued from previous page

Agenda Item 2.7 - Publications Committee Report David Laden reported for David Undlin that the newsletter delivery to the printer was on time with members receiving their issue before the first of the month.

#### Agenda Item 2.8 - Software Director Report

Tom Gates reported that the CD-ROM drive should have shipped on 27-July-1990. It has not been received yet. Tom provided statistics on the voice mail service. We are not receiving the statistics on a monthly basis from the service - Tom will investigate.

#### Agenda Item 2.9 - Resource Director Report

Dick Peterson reported that the club's LaserWriter is down. Jason Mooney reported that the print head on the Imagewriter II printer needs to be replaced.

#### Agenda Item 2.10 - Interest Group Directors Reports

Jim Horswill is exploring the possibility of a SIG at the U of M campus. Jim also reported that Team Electronics is inter ested in sponsoring a Macintosh SIG in the Oakdale Mall.

Tom Michals spoke with Fred Evans concerning a joint meeting with the Dakota County SIG concerning communi cations. Tom Ostertag and Dick Peterson gave a presentation on ProSel at the Main Apple II meeting. The Dakota County August meeting was cancelled due to a lack of meeting place. Possible Dakota County meeting subjects include Appleworks and Forth on the GS.

Motion by Marchiafava to accept the Directors' reports. Second by Lufkin. Carried.

#### OLD BUSINESS

Motion by Marchiafava to cash the IRS check. Second by Peterson. Carried.

Agenda Item 3.2 - Purchase of CD ROM Drive Item discussed during the Software Director report.

Agenda Item 3.3 - Committee Assignments and Ap pointment of Staff

William Foreman - Dakota County Planning Group.

Motion by Dop to accept appointment. Second by Horswill. Carried.

Agenda Item 3.4 - General Membership Meeting - Feb ruary 1991 No new information.

#### Agenda Item 3.5 - Swap Meet

 $\alpha$  we have the  $\alpha$ 

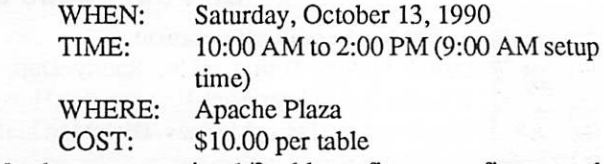

Members may receive 1/2 table on first come first served basis at no cost. Additional space may be purchased at per table cost. Commercial vendors allowed, pay for table space (S 10.00). Advertising/Publicity: Mini'info'line.Mini'info'net, Other BBS systems, Newsletter, Computer User,Press releases to community papers, Classifieds. Carried

[Ed. note: Sept. Board raised vendor fee to \$25.00.]

Agenda Item 3.6 - Mini'app'les Membership Blanks J.E. Wheeler reported that the new membership blanks are being folded.

Agenda Item 3.7 - Mini'app'les Membership Roster The membership roster waspublished in the Augustnewsletter.

#### NEW BUSINESS

Agenda Item 4.1 - Formation of Nominating Committee Dick Peterson nominated Tom Ostertag and he accepted. Jim Horswill and Tom Gates were given a list of people to contact. Tabled.

#### Agenda Item 4.2 - Insurance Coverage for Liability/ Property Damage

SIG Directors to contact all SIG coordinators and obtain copy of any applications or permits that have been signed in order to hold meetings at specified location.

#### Agenda Item 4.3 - Contact Dan Buchler concerning Mini'app'les Materials

Mini'app'les need to contact Dan Buchler to obtain any club material he still has in his possession such as machine read able newsletter and DOM catalog copy, software (and regis trations thereof), supplies, etc. Recommend current Publica tions Director to handle this.

Agenda Item 4.4 - Brainstorming session on Membership/ Promotion Tabled.

Agenda Item 4.5 - Repair of Imagewriter Printer Motion by Dop to refer item to the Resource Director. Second by Lufkin. Carried.

The meeting adjourned at 8:50 P.M.

SSSK^

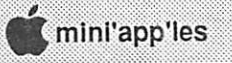

### Announcements

#### Apple II Main Meeting

#### by Tom Ostertag

Hello there all you happy (hot) campers:

Well... the Apple II SIG met at their new location, the North Regional Public Library on Wednesday, 5 September. For tunately the meeting room was air conditioned. Twelve people (including the speaker) showed up. When I arrived, there was a very impressive graphics and sound demo from the Free Tools Association being run. (Had to hit Control-Reset to stop the music...)

The meeting opened with announcements and very quickly merged into Question and Answers and discussion. There were some arcane questions about 3.5" drives and what happens when they die (S) and how come Apple hasn't come up with an init routine to park the heads on the Apple II like they did for the Mac. There was also some discussion about nonSCSI hard drives.

Next was the presentation: Earl Benser kindly consented to talk about the early history and some of the more esoteric aspects of the Apple II. He admitted to the fact that he now spends more time on his Mac II than on his IIGS (but we let him continue anyway...) Earl also talked about networks on the Apple II and whether or not they would be possible. Earl talked about Apples until the Librarian announced that the library would close in five minutes. At that time, Dick Peterson wrapped up the IIGS and we all headed outside.

There was a discussion in the parking lot about where we should go for the after meeting meeting and it was decided to head towards Robbinsdale. They may have found a place and are probably still there, but I had to go home and pack for vacation. (Door County on our Tandem...)

See you next month. John Hyde will present the latest in educational software for the Apple II. Should be good so come on up North where everything swings...

Tom

#### Upcoming meetings

Note new meeting site: North Regional Library, 1315 Lowry Avenue North, Minneapolis. This is on the corner of Emerson and Lowry.

- October 3: John Hyde will gather some of the best educational software together and bring it to this meeting. We've seen lots of great stuff in years past and this year should prove no exception!
- November 7: Lee Reynolds will talk about the "Art and Magic of Word Processing" and will show several word proces sors. Come and watch her put that truculent text through its paces.

• ~~>r^?^w\*Affyo^ww9«'Xpw

jS^^S^t^^^aSSffiSmSwffi^BWiM

December 5: Fred Evens will present the perennial favorite at this time of the year: Games, Games, Games....Come and see what great games have been developed for the Apple II platform this year.

 $\bullet$  and  $\bullet$  and  $\bullet$  and  $\bullet$   $\Box$   $\bullet$   $\Box$   $\bullet$ 

Tom Ostertag

#### AppleWorks SIG

#### by Dick Marchiafava

October 25: TeleComm, TO Dialer, working with ASCII files November 29: (fifth Thursday) Using Mail Merge

December 20: (third Thursday) Spreadsheet Template Devel opment

January 24: ReportWriter; Using AppleWorks relationally

SIG meetings are the fourth Thursday of each month (exceptions noted) starting at 7 pm. Meetings are at Murray Jr. High School, 2200 Buford, St. Paul. Enter the school on the west side which is on Grantham Avenue. Call me if you need information on meetings. 612-572-9305, Dick.

#### New Apple DTP Sig Director

Bill Warner (644-0658) is the new Apple DTP SIG director.

#### MCAD SIG (Mac Computer Art and Design)

Meetings start at 6:45 p.m. Location unless otherwise noted Minneapolis College of Art & Design

Computer Lab, Room 325

26th and Stevens, Minneapolis

October 8—no confirmed meeting topic yet.

November 12—Understanding PostScript and PostScript Programming. Presenter: Fritz Lott, freelance PostScript programmer. Fritz will share his work in PostScript pro gramming and define this software technology. A discussion on when and how to incorporate this type of service into your page layout work will be the focus of the presentation.

### Letters to/from the Editor

#### Mac MultiFinder Users Take Note

Dear Editor:

In the July 1990 Letters to the Editor, I had the temerity to offer an addendum to your article on MultiFinder. I said, in part: If you hold down the option key while

choosing the  $\bullet$  menu, you will only see the applications that you have open in MultiFinder. This saves scrolling through a long list of DAs in order to get to the list of applications. I have a lot of DAs and I have to pack a lunch before scrolling through them.

My heart was in the right place, but my brain wasn't. Nancy McClure told me recently that this trick didn't work on her machine. At this point, Bob Grant pointed out that it only works if you have Suitcase installed. Silly me.

Via con came.

#### Jim Horswill

#### From a corporate member

April 16,1990

#### Dear Editor,

It was with interest I read the article by Fank Van Alstine, "What They Didn't Tell You: Mac Monitors" in your April 1990 newsletter. The writer had contacted Hagen Office Equipment and First Tech in his search for a 256 grey level monitor. ComputerLand has been an Apple Authorized Dealer for 10+ years and I was surprised that we weren't thought of or contacted yet Dayton's Computer Depot which has been out of business for over three years came to mind. As a point of reference, ComputerLand sells, services and supports Moniterm Viking monitors and 90 percent of the time we have a unit in each of our Business Centers for demonstration.

Enclosed is our membership application. Although we don't promise that ComputerLand will be a proactive mem ber, we would like to be involved and contacted about new products, demonstrations and special offerings that mini'app'les may need. We're very pleased to see the new thrust of your newsletter with attention being given to education, children, etc. These are the major reasons that we are applying for membership. Thank you.

> Pat deJager Education Market Manager ComputerLand Education Det.

[Editor note: This letter just came into my hands recently. I am unsure as to how accurate the information about Moniterm monitors is. Nevertheless, we thank the author for her letter.]

#### Did you know...

 $*$  Mix  $*$  and  $*$  music  $\blacksquare$ 

Nancy McClure, graphic artist, won first prize in the Fossil Watch Company's watch design contest. She used Aldus FreeHand, with output on the Electronic Easel's QMS ColorScript printer.

#### Lost ad?

Apparently I've lost a member ad. Will the member who gave Steve George a "printer wanted" ad months ago please contact the club again?

#### Red alert

I threw the Board into a panic this month by saying that I had few locally-written Mac items and only one Apple one. Steve George reminded me of a number of transcribed or downloaded items he uploaded onto the bulletin board earlier in this year—faithful servant of the Club—and you'll find them in this issue. But the fact remains, we haven't much in the way of locally-generated material, especially about the Apple II sideof things. (What would we do without Dick Marchiafava?)

I know that the Club has a lot more Apple II members than the Newsletter contributions reflect. Why not write up your impressions of some Apple II or Applell-related product?

Many members feel that they're still learners and that they haven't the expertise to write. That's hogwash. Anyone who has conquered some concept in operating a computer can teach another member who still hasn't got the hang of that concept. We need articles on all levels. If we're going to attract more members, we have to talk to more members, and that means the beginners, the new owners, the ones that have only conquered three software packages in the five years they owned the computer (and one of those is PrintShop and two are games).

Since it's the beginning of the school year, I must remind you readers that we've made a commitment to working with kids and schools, but I still lack a kid editor for a kid's page, and have recruited only a couple kid writers in six months. That's awful. I'm looking for material by kids for kids. My address is inside the front cover.

And then there's the largest single Apple-using demographic group in the nation—school teachers. We need more infor mation about Apple II and the schools. Parents, kids, and teachers can all benefit from those of you who have something to say about computers in the schools.

#### Now for something completely differentletters on the BBS

Letter to the Publication Director, David Undlin: David,

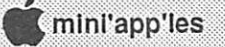

Seems like people are very pleased with the newsletter. So ami. A lot of credit goes to you for your leadership in this area. I'm sure I speak for many members when I say that I'm very appreciative to you and the entire newsletter staff (Linda, Cindy, Nancy, Dick, Tom, Steve, Jim, Chris, Ken, Richard,... did I miss any one?) for the work you are doing.

« ■

I know that all of you spend many hours each month on this task and it really shows. We have a classy publication with good articles, editorials, etc. and it is getting better each month. Glad to see we are doing more with "press release" type material (e.g. Closing the Gap Conference, MECC 1990 conference) and really enjoyed Linda's Letters to/from the Editor. Thanks again!

#### David Laden

#### And after a BBS discussion of whether we need to sell ads to keep the newsletter going:

Hello all,

I just wanted to second Dave Laden's remarks and let you know my appreciation for the Newsletter and the work going into it to improve it each month. As mentioned by others, the ads do not bother me, I read them and sometimes find them useful if I'm in a buying mood, and they do help pay for the thing! The color covers are nice, but not mandatory... It seems to this ordinary reader that a lot of energy is goiong into improving the look & content, and it shows!

Thanks.

#### Leroy O. Sorenson

An important correction referring to our previous issue:

Linda,

Have done some checking and here are the names that I have found to go with the articles I submitted to you (they were run in our September 90 issue):

Fargo Moorehead Apple User Group (FMAUG) articles on scanners were by R. Reames.

What to put on a harddrive article was by Rick Taft.

Database conversions between Apple/Mac databases is by Rich Lowenburg.

I will add my two cents worth here also for the really fine job being done by the newsletter group. Looks nice, and I'm getting comments on its appearance when dropping off newsletters at dealers.

#### Tom Gates

#### And a comment about the letter above: Tom,

I am glad lo see that we are going to publish the names of the articles' authors. It may be a small point to some, and it may just be that I personally know the authors of many of these articles, but I recall one a while back which seemed to give the inpression that a Mini'app'les member had written it, when in fact it was a handout at a national seminar.That kind of practice does not give a very good impression of our group nationally, and with telecommunications, we are known nationally. Thanks!

日 き 日 き 日 き 日

Gerry Rasmussen

#### And a tirade from the old bag...

To all who have been kind enough to post their positive comments, thanks a bunch.

At deadline time, I go crazy and my family gets lousy meals and I begin leaving draft copies on all tables in my house. But after the thing goes to Cindy for final assembly and I look back over all I've learned by reading and working with the authors' stuff, I feel really good about being involved with the Newsletter.

I have a proprietary stand toward these writers—they're "my" authors. Each one—the ones who've written for years and the ones that have just taken their first shot at writing for a larger public than they did in school—is really special. I figure that each author puts at least two, and sometimes more like ten, hours into a piece. Board minutes, how-to's, philo sophical speculations, whatever. They all take tremendous amounts of time.

Someone said that the layout is a snap: "You just pour it in, right?"

Well, that's what Aldus would like us to think. Actually, there's a lot that goes into working with a "finished" document. Rewriting for style and clarity, proofreading for typos and grammar, checking if something seems to be amiss, then search and replace of extra spaces and uncurled quotes/ apostrophes and substitution of em dashes for two hyphens, then formatting of the doc for styles (body text, subheads, lists, etc.).

Then, when most of that is done, I quit Word and go into PageMaker (I'm using my copy of 4.0 now) and begin to see how long each article is. I roughly divide the pages into their sections (general, then Apple, then Mac, then potpourri )) then delete the temporary "pour" and begin pouring again, this time more seriously.

The redesign will omit the drop caps. Drop caps alone take about two hours to accomplish on a Mac Plus for one issue, and even then a few will be misaligned or missing.

Working with the Newsletter has taught me a lot about the nature of repeating publications and how hard it is to achieve a consistent look from issue to issue. My respect for Dan Buchler and his past staffs has risen with each look backwards. I have better software available and it's still damn hard.

Keep writing, folks! You too can be one of my writers. Linda

### The AppleWorks Advisor

A Column For Users Of AppleWorks

by Dick Marchiafava Copyright 1990. Publication by permission only.

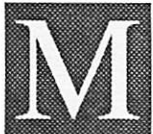

#### acros Easy As AppleWorks =-=-=- Imagine -=-=-=

You load and use AppleWorks as usual. The time arrives when you get to the point where you want to use make some macro commands, but do not know how to create them. However, you recall a small

message that would flash on the screen each time AppleWorks starts, which tells you to press a certain key to create macros.

i^«p^

When you use that command, you would be prompted through a short series of commands which will start you recording macros, testing the macros, saving a macro file to disk and updating AppleWorks, so your own macros are available to you. Creating macros as easy as using AppleWorks? Exactly!

On September 6th Tom Weisharr, publisher of A2-Central, called me in a state of excitement. He said he had a man with him who has done impressive things with UltraMacros to make creating and using macros as easy as using AppleWorks.

Tom said he wanted to send this man to see me. So twentyfour hours later, I was at the airport to pick up someone whose name I did not know. All I had was a general description of this paragon of macro programming. However, I was easy to identify, as I brought a green two-wheel cart for his use with luggage.

My visitor, Dr. Hugo Balster of Wickede (Ruhr), West Germany made the contact without difficulty. This began an intense four day period.

Dr. Balster is a physicist and computer consultant from near Cologne, in Germany. In his role as a computer consult ant, he devised methods for clients to make creating and using macros easy. His intent is to have UltraMacros avail able when the user is ready to begin using it. This concept requires that the initial level of macro generation be transparent to the user, and look and feel like AppleWorks.

Dr. Balster has considerable experience with Apple //, Macintosh and MS-DOS computers, programs and the macro command techniques used on these systems. He consults on creating macros for these computers. He also teaches com puting and physics. In his opinion, UltraMacros is powerful macro and programming software, and is the macro program he prefers to work with.

Development is nearly complete on German and French versions of AppleWorks 3.0 and his macro system. During his trip to the USA, Dr. Balster he had discussions with various persons about developing and publishing an English language version of this system, with variations for USA, Canada and Britain. I asked if he had a Spanish version planned. He smiled and suggested that I get that one made.

The Balster macro system uses a "Universal Macro" set, a specific set of macros to make creating macros by recording easy, and an UM Task File that is used for writing more advanced macros.

\*\*\*\*\*\*\*\*\*\*

The Universal Macro set is a basic macro set to be used as a beginner's first macro command set. The macros used to create macro commands will take a user to the point where simply recording will not produce the commands desired. From there, the user can to learn to edit macros to add features and power that cannot be achieved by recording.

The next step is to create macros by writing them in the macro word processor file. The Macros Writing task file can help the user with editing and writing macros. It is designed to do this in a way that mistakes are eliminated, or al least, minimized.

Much of ihe money raised by the sale of the Balster macro system is slated to be used to pay programmers, such as Randy Brandt, for their work.

I am very impressed by the Balster macro system. I will be keeping in touch with this project, expect to read more about here in coming months.

#### Ditto By Word Macro Again

A few months ago, I discussed two ditto macros, the first a ditto by character, the second was ditto by word. Greg Gilles created these macros, when I expressed a wish for them.

Both macros worked in the word processor, but always returned the overstrike cursor. Greg changed the character ditto macro to return the insert cursor, but we could not get the word ditto macro to do the same.

Thanks to Dr. Hugo Balster, the word ditto macro has been completed. This macro now returns the insert cursor, if it is selected or the overstrike cursor, if it is the selected cursor at the start of the macro.

Ditto by word macro. Cursor can be under any character in

the word above.<br>:  $\langle \text{supp} \times \text{c} \rangle = \text{peak}$  4337 up right oa-left begin : read : left down  $$3 = $0$  : print  $$3$  : up A  $=$  asc \$0 : ifnot A = 32 rpt else : down if c = 0 then insert else : stop>!

#### Date Format With Macros

With the arrival of September 10, 1990, the length of the date printed by a macro became long enough to exceed the date location I provided in some spreadsheets. These templates were designed in the days when a date macro printed the date as Sep 10,1990.

The date locations were long enough for the longer AppleWorks 3.0 date format, until September 10th. When I found I was loosing the last character of the date, I grumbled

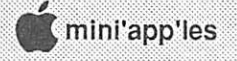

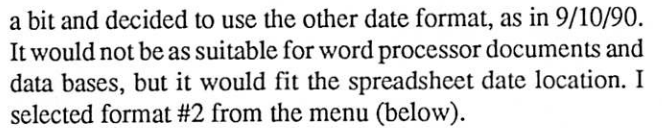

 $\dot{\mathbf{c}}$   $\dot{\mathbf{c}}$   $\dot{\mathbf{c}}$   $\dot{\mathbf{c}}$   $\dot{\mathbf{c}}$   $\dot{\mathbf{c}}$   $\dot{\mathbf{c}}$ 

My date macro still returned the date as: September 13, 1990, instead of 9/10/90. A refresher look at the UltraMacros manual reminded me there are 2 Open-Apple commands added by UltraMacros for use in dating. To use these commands in macros, the macro tokens are <date> and <date2>. I change my date macro to use <date2>.

Things got better, but it still needed some refinements. Dr. Hugo Balster showed me that the Change date format screen (below) is inaccurate, or misleading. If one selects either #1 or #2 from the menu, the date format printed by a macro depends on the macro token assigned. Selecting #3 or #4 moves the day of the week to the front of a date, in the European or military manner. The date tokens are assigned to the formats indicated below.

Change date format 1. Mon DD, YYYY (April 11, 1988)<Date>  $\Rightarrow$  2. MM/DD/YY (4/11/88) <Date2> 3. DD Mon YYYY (11 April 1988) <Date> 4. DD/MM/YY (11/4/88) <Date2>

With this information, I was able to close in on the date format I needed. I finally decided to keep the long date format (September 10, 1990) for word processor and data base use and use the short format (9/10/90) in the spreadsheet. The date macros at this point look like:

Date (Print the current date)

D:<awp><oa-Y date>!

D:<adb><oa-Y date>!

D:<asp><date2 : rtn>!

In the first two macros, the oa-Y erases any date that exists when a new date is to be entered. In a spreadsheet this is not needed, as an entry in a cell will replace the prior entry. The third macro was changed to <date2>.

That macro will not work in a spreadsheet just as it is, however. The macro will print 9/10/90 into a cell, which the spreadsheet interprets as a formula, returning a value of .01. The long date fromat starts with a word, therefore is accepted as a label.

To get the macro to work correctly, it was necessary to enter an alphabetical character to force a label format and then delete that character. With that change, the macro works correctly. The spreadsheet date macro looks like this:

D:<asp>a<del><date2 : rtn>!

AppleWorks questions and tips are welcome. Send to: 7099 Hickory Drive N.E., Fridley, MN 55432. Include address and phone number. Or call 612-572-9305, no collect calls. On GEnie, I am TIMEOUT.—Dick

### Dear Appey

\* \* \* \* \* \* \* \* \* \* \*

#### by Tom Alexander

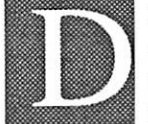

Dear Appey—My husband wants to get me an Apple lie enhancement kit for our Silver An niversary. I had my heart set on a 40 meg hard drive. What should I do? Signed—Mrs. Scrooge

Dear Mrs.—Compromise is always best. Insist on a 40 meg hard drive and a new Apple IIGS. Cheapo will then pop for the hard drive.

Dear Appey—My doctor told me to loose weight. He said too many pounds are bad. Since getting my Apple lie I've accumulated 3,430 disks. Is this bad for my He? Signed— Big Daddy

Dear Big—Only if you try to boot them all at the same time.

- Dear Appey—My grandfather told me to keep my nose to the grindstone. Does my Apple He have a grindstone? Signed— Pinnochio
- Dear Pinnochio—Your grandfather, although well meaning, is outdated. Today we say, "Keep your nose to the drive." This is done by putting your nose in Drive One and turning on the power.
- Dear Appey—ProDOS has added a few new commands and frankly I'm stumped. My plumber hooked up water to my Apple IIGS and I've tried and tried to flush it but nothing works! Signed—Roto Rooter

Dear Roto —How much did he charge?

- Dear Appey—I'm a veteran. Most government jobs have veteran's preference. Will learning Applesoft BASIC rec ognize my status? Signed—Major Major
- Dear Major—Yes. The veteran's version of the language will allow you to use the keyword HALT instead of STOP.
- Dear Appey—Most of my friends use Copy II+. Can I use it to copy a Kaypro disk to one of my 5.25 inch disks? Signed— Zee Rocks
- Dear Zee—Sure. But you can only use it on a Kaypro. Apple doesn't speak that kind of language. It's too foul.
- Dear Appey—My daughter said she wanted a mouse for her birthday. I thought girls were supposed to be afraid of mice. Where do I get one? Signed—Sylvester
- Dear Sylvester—Try a local computer store. If they don't have one, try the Humane Society. Ê

### Mention the Newsletter when you respond to an ad!

### Look Mom, No Software! The Apple II Plus in the Kindergarten Classroom

by Phil Shapiro

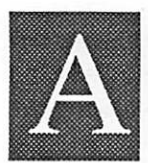

computer without software is supposedly no more than an expensive paperweight. Last week I learned how this maxim is not necessarily true. The setting was a small after-school class I teach at a nearby primary school. The class is com

posed of four or five kindergarten students who share three computers. Since the school does not have a lot of funds for computers, the students make do with two old Apple II Plus computers, and a Commodore 64.

The Apple II Plus, while antique by today's standards, performs valiantly well in the classroom. A lot of educational programs were written in the early 1980's, the heyday of the II Plus. As long as the computer has 64k of memory, you can run hundreds and hundreds of fine educational programs. (The original II Plus came with 48k of memory. You can buy a 16k memory card for about \$40 from various mail order companies.)

Last week we played Reader Rabbit on one of the com puters. After the kids had played for a while, I decided to boot a simple joystick game on one of the two Apple II Plus's. One of the students wanted to continue to play Reader Rabbit, so I carried the disk over to the other II Plus to boot it up.

Much to my dismay, Reader Rabbit would not boot on the second II Plus. The only thing that appeared on the screen was a hodgepodge of mixed up graphics.

Meanwhile, the other students were tugging at my sleeve to play the joystick program. The situation forced me to consider how I could use the computer without any software.

#### Writing practice without using software

First I switched off the II Plus to clear the memory. After a suitable five-second pause, I turned the computer back on, and pressed the two keys <Control-Reset> together to stop the disk drive from spinning endlessly.

Then I typed "HOME" to position the cursor at the top of the screen. Now the Reader Rabbit scholar could type whatever she wanted on the screen. My task as a teacher would be to give her little assignments to perform while I was assisting the kids at the other computers.

The first assignment was the typing of her name. Quickly completed, the next task was to type the name of friends, siblings and parents. Help with spelling was available, if needed.

All the while, this young scholar was learning both keyboarding (the position of the letters on the keyboard) and editing skills. Mistakes could be corrected by using the "back-arrow" key, and typing "on top" of the mistake.

For a young child learning to read and write, this type of activity is ideal for experimentation. For a young child,

writing and erasing words on a blank screen amounts to his or her first brave steps into the mysterious and fabulous world of literacy.

**\* \* \* \* \* \* \* \* \* \*** 

So the next task almost suggested itself. "Could you please write the word 'stop' for me?" Every kindergartner knows how to spell "stop." So she enthusiastically undertook the task of finding the letters "S-T-O-P." After the word "stop," the next task was "dog" and "cat."

By this time, the young scholar was on a roll. She had typed in over four words, and there was no stopping her now. Her stated goal was to fill the screen with as many words as possible. My job, as teacher, was to keep feeding her with simple, phonetic words to type on the screen.

By the end of the half-hour class, she had typed in "red," "big," "ball," "play," "sky," "pie," and "boy." As her final assignment, I suggested she type in the short phrase, "big girl." The word "big" was already on the screen. All she had to do was go back and find it. Quite accidentally, this young student and I had stumbled into the world of literacy.

To her own astonishment, the young girl was able to find the word "big" from the long list of words on the screen. With a little prompting, she typed in the letters "G-I-R-L." As she finished her last assignment of the day, she grinned at her bold foray into the "adult world" of literacy. The last phrase neatly summed-up her own feelings of self-competence.

#### Options for blank screen computing

As I walked home from the lesson, I couldn't help but think that the lesson had actually been enhanced by the malfunc tioning computer. Educational software still holds out great promise in stimulating young minds. But, by the same token, a blank screen provides an exquisite "intellectual sandbox" for inquiring young minds.

Here are some tips and suggestions for parents and teachers who would like to experiment with "blank-screen" comput ing. You may want to forewarn your kids that the computer may spit out some "Syntax Error" messages every so often. These messages are accompanied by an annoying short beep. Apple He, IIc+, and IIGS users can turn the sound down or off. II Plus and He users do not have any hardware options with sound. [Though it means opening up the cover, I would consider unplugging the speaker, a hardware option -C.Ed]

From the computer's point of view, the words on the screen are part of a computer program. If the computer can't make sense of the words, a syntax error message will follow. You can minimize the syntax error messages by refraining from

// Plus GOTO next page

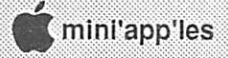

### Impossible Mission II

Review by Pete Iber

mpossible Mission II (Epyx, Apple II series) is a video arcade joystick skill game with an added plot for mystique and challenge. I did not play or exam ine the first entry in the series, so my impressions are likely those of anyone who might purchase the game based solely on its box description.

You must have a 128k Apple He or He or a GS to play this gamebecause it uses very good doublehigh resolution graphics. Motion is excellent, without any ragged edges or blurring. The game comes on a double-sided 5.25" protected disk. Directions for saving your game are unclear. An extra sheet tells you to have a pre-formatted DOS 3.3 disk available to

#### // Plus continued from previous page

 $\bullet$   $\bullet$   $\bullet$   $\bullet$   $\bullet$ 

pressing the Return key. Another option is to type "10 REM" before the child's writing. This little trick fools the computer into thinking the words are comments to a computer program.

As a matter of fact, you can use any number before the words REM. For your own education, REM is an abbreviation for the word "remark."

Another option for blank-screen computing is to load up your trusty word processor. The drawback with word proces sors is that the text is usually displayed in 80-column format, which is far too tiny for young eyes.

The best possible situation would be to have large-sized, proportionally spaced text on the screen. A Macintosh com puter with Adobe Type Manager gives crisp looking, largesized text. Choose a font of about 48, or 72 point. That way, the children will be able to clearly see the shape and form of the words they type. [Um, suddenly we went from using a II Plus without any software to mentioning a Mac and Adobe. If these two are going to get a mention, let me mention a IIGS and AppleWorksGS or MultiScribe or just about any other IIGSspecific word processor. Also, for most of the II series, the generic Paint programs allow use of a Text Tool with varying point sizes. And, while most will not have the clarity of a specialized product like A TM, most people already have these programs at home. -C.Ed]

[Another option is to use FrEd Writer, the free educational word processor, on a machine with at least 64K and lower case. It has a 40-columnl80-column toggle to allow the program to be used by younger children who need large type as well as by older writers who prefer to see more of the composition at once.—Ed.]

扠

from the Washington Apple Pi Journal 4190 via Steve George, Mini'app'les Contributing Editor save onto, unless you wish to save onto the game disk. How to save onto the game disk is not well explained and for the beginner will present problems. As you load the game, you will be told to flip the disk and then continue the load. That puts you on the flipside, which of course is not punched for a save. You must reverse the disk before saving.

\* \* \* \* \* \* \* \* \* \*

The objectives are to collect code numbers and music segments for use in your pocket computer. When you have the right code and a piece of music from one of Elvin's safes, you may proceed to the next of seven towers to be explored. As someone without a great amount of hand-eye coordination when using a joystick, I found it took about 4-5 hours to get proficient enough to complete one tower in the time allotted for the game. Eight game hours (actual time is about one hour) are given to solve 7 towers and get to Elvin. If you don't make it, you will be shown a score sheet based on the number of towers solved, codes broken, and music collected. If you finish all 7 towers within the time limit (I didn't even finish 3), you must then enter Elvin's tower and find the correct com puter to deactivate the missiles he has set to destroy the world.

The manual for this game is very loosely written, addressing all types of computers in one book. This leaves much to be desired for the beginner. An added sheet (could have been an afterthought) has been included only for the Apple series.

You will need a good joystick for this game. The instruc tions tell you how to play from the keyboard, but I wouldn't recommend trying this. It is hard enough to work your agent with a joystick and fire button, much less operating eight keys and the closed or open apple keys.

The game is challenging and younger readers especially should enjoy it. The challenges are varied and even an adult can find some serious spatial problems to overcome within the game. Impossible Mission II is a typical Epyx game, and follows their general challenge game format. If you want a fun evening without a lot of mental strain, this game is for you.

### **Impossible Mission II Rating**<br>Look: 10/10 (The graphics are good.)

10/10 (The graphics are good.)

- Feel: 9/10 (The joystick is calibrated at the beginning of the game, but it will still take you some time to make your agent work the way you want. The sound is
- somewhat irritating, but can be shut off.)<br>8/10 (Some may find the game next to impossible to Play: 8/10 (Some may find the game next to impossible to win and not experience some ofthe specials I'm sure are there. I didn't make it myself.)

Reprinted from Washington Apple Pi (WAP) Journal 4189 via Steve George, Mini' app' les Contributing Editor 摆

### Random Access Memory Lane: Disk.Menu

by Clark Hugh Stiles,GRApple NEWS 2/89

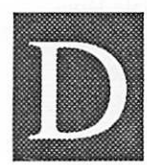

#### isk Menu Program

Back in 1987 and perhaps early 19881 showed you a 40-column menu program that allowed you to run, lock, unlock, and delete files with a scrolling point-and-shoot method that works

well. It cataloged a subdirectory and read what was on the screen using the wonderfully useful PEEK command. PEEK and POKE have always been my favorite command names, probably because I'm a degenerate. Bawdy All-purpose Symbolic Instruction Codewords...

The final versions of those old programs split the directory up a bit with the use of the T parameter to view only the files of a particular filetype (thanks to Brian Patrie). This was a masterstroke because it not only allows almost all filenames to fit on the screen so that they can be read, it also makes it simple to control what commands are available. This means that Appleworks files can be listed, but can't be RUN like a BASIC program.

Here is version 4.0 of CAT.MENU, now called DISK.MENU so you don't think you'll be given a choice of cats in a pet store or some such...

#### Listing One

```
NEW
  0 D$ = CHR$ (4): PRINT D$"PR#3": PRINT:
   S = 5: D = 1: OV = 20: VTAB 12:HTAB 8:
   PRINT "Disk.Menu by Clark Stiles": CALL
64780
  1 T = 1:L = 2: PRINT D$"PREFIX,S"S",D"D2 PRINT D$"PR#3": PRINT: TEXT:
   PRINT D$"CAT,T" MID$ (
   "BASBININTSYSTXTAWPASPADBDIR"
   ,T * 3 - 2,3):V = 203 VTAB V:K$ = "":A = PEEK (40) +
   PEEK (41) * 256:K$ = K$ + CHR$ (
   PEEK (A + X) - 128: FOR X = 1 TO 7:
   POKE - 16383, 0: POKE - 16299, 0:K$ = K$ +
   CHR$ ( PEEK (A + X) - 128 : POKE -16300,0:<br>POKE - 16384,0:K$ = K$ + CHR$ ( PEEK (A
+ X)<br>- 128): NEXT :X = 0: POKE 36,0: IF LEFT$
   (K$,1) < > N " THEN GOTO 5
  4 ON V > 19 GOTO 12:V = 20: GOTO 10
  5 OV = V
  6 HTAB 2: INVERSE : PRINT K$;: NORMAL
  7 CALL 64780:K = PEEK (49152): ON K < 128
   GOTO 8: ON ( INT ( PEEK (49249) / 128) +
   INT ( PEEK (49250) / 128) + 1) GOTO 7
  8 HTAB 2: PRINT K$;: ON K + 1 GOTO
  6,14,14,14,14,6,14,26,13,14,10,11,23,17,25,6
  19,28,6,14,14,12,15,14,6,6,6,28,20,6,6,6,6,6
  6,6,6,6,6,6,6,6,23,6,6,6,6,29,6,16,16,16,16
   16,16,16, 23, 6, 6, 6, 6, 6, 6, 29, 6
  9 ON K - 64 GOTO
14,14,14,14,6,14,26,6,14,6,6
  23,6,25,6,19,28,6,14,14,24,15,14,6,6,6,6,20
   6,6,6,6,14,14,14,14,6,14,26,6,14,6,6,23,6
```
25, 6,19, 28, 6, 14,14, 24,15,14, 6, 6, 6, 6, 20, 6, 6 22: GOTO 6  $10 V = V + (V < 20)$ : GOTO 3 11  $V = V + 20 * (V = 1):V = V - 1: GOTO 3$ 12 ON L \* T = 9 GOTO 15: T = VAL ( MID\$ ( "234567891",T,1)): GOTO 2 13 T = VAL ( MID\$ ("912345678", T, 1)): GOTO 2 14 T = VAL ( MID\$ ("112791811311111191145116 <sup>111111111111111111111111111111111111111111</sup> 27 918113111111911451161111111111 2791811311111191145116",K + 1,1)): GOTO <sup>2</sup> 15 D = VAL ( MID\$ ("1121", L + D, 1)): T = 1: GOTO 1  $16 S = K - 48: GOTO 1$ 17 ON T GOTO 27,27,2,27,2,2,2,2 18 PRINT  $D$^{\prime\prime}$ PREFIX"; K\$:L = 1:T = 1: GOTO 2 19 PRINT D\$"PR#3": PRINT D\$"PREFIX": INPUT N\$: PRINT "Enter Prefix: "N\$;: HTAB 15: INPUT "";N\$: PRINT D\$"PREFIX"N\$: GOTO 2 20 PRINT D\$"PR#3": PRINT D\$"PREFIX": INPUT N\$:  $N = LEN (N$)$ 21 N = N - 1: ON ( MID\$  $(N$, N, 1)$  < > "/") GOTO  $21:N$ = LEFT$ (N$, N): PRINT D$$ "PREFIX"N\$: GOTO 2 22 PRINT D\$"DELETE"K\$: GOTO 2 23 PRINT D\$"LOCK"K\$: GOTO 2 24 PRINT D\$"UNLOCK"K\$: GOTO 2 25 VTAB V: HTAB 2: INPUT  $``''$ ; N\$: ON (N\$ =  $``''$ ) GOTO 2: PRINT D\$"RENAME"K\$", " LEFT\$ (N\$,15) : GOTO 2 26 ON (T < > 1) GOTO 2: PRINT D\$"LOAD"K\$: GOTO 2 27 PRINT D\$"PR#3": PRINT : PRINT D\$"-"K\$ 28 PRINT D\$"PR#3": PRINT : NEW 29 GOTO 2 SAVE DISK.MENU

 $\mathfrak{g}$   $\mathfrak{g}$   $\mathfrak{g}$   $\mathfrak{g}$   $\mathfrak{g}$   $\mathfrak{g}$   $\mathfrak{g}$   $\mathfrak{g}$   $\mathfrak{g}$   $\mathfrak{g}$ 

[Note: enter long lines like #3 without spaces between commands or letters (except within "quote marks") or the commands won't all fit within a line number. -C.Ed]

Reunite each program line as you enter it. I had to split some of the lines, such as Line 14, onto several printed lines, cither for length or clarity or both. Problems? [Call the Mini 'app'les BBS and capture it from the Apple II board. You'll still have to edit it, but you won't have to enter it. -C.Ed]

The method by which we PEEK the odd columns of the screen as well as the even comes from the Apple Clinic column in the March 1988 InCider. I've fooled with it to jam the whole formula into one line.

Okay—since this program will be noticeably slower than the 40-column version, I should point out that it is also much easier to use on the IIe, IIc, IIc+ or IIGS because of the

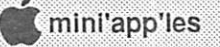

keyboards and the built-in 80-column capability. Don't even think about arguing that the lie needs a (standard) expansion card to display 80 columns.

#### Using Disk.Menu Command Keys

 $\mathcal{L} \subset \mathbb{C}$  , we have the set of  $\mathcal{L} \subset \mathbb{C}$ 

Left and right arrow keys move to next filetype, and up and down arrow keys move the inverse box. The other commands are easy enough to figure out. All key descriptions assume a combination with one of the Apple keys or (usually) the Control key. In the case of using the Delete key to delete the highlighted filename, you must also hold down one ot the Apple keys (11+ does not have either key. [Apple keys can be simulated with the joystick/paddle buttons on a 11+]). All pertain to the files on the current prefix.

#### Catalog Commands

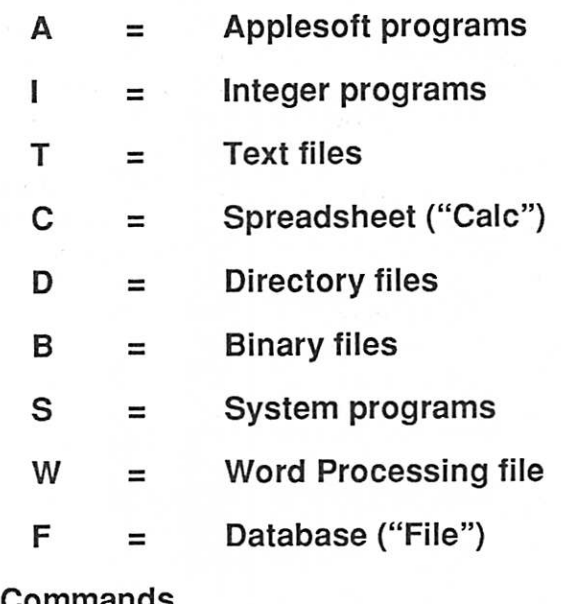

#### File Commands

L=Lock file (Apple-\* shifted or unshifted also locks files)

U=Unlock file (Control-U is one of the arrow keys instead)

N=New name (then enter the new name.<br>Program selects first fifteen characters.)

G=Get (Load) BAS file (rejects other<br>types)

Apple-Delete deletes file

#### Path Commands

V=Volume (back to main directory, or if there then jump to other drive) #=Jump to slot 1-7 S ubdirectory)<br> P = enter Prefix by hand

#### Other Commands

?=Help (You have to write your own help screen. End with GOTO 2.) Q=Quit (Escape also quits)

**. . . . . . . .** 

#### Modifications

RETURN will dash ("-" or smart run command) the highlighted filename if the filetype is BASic, BLNary, or SYStem. Return will set the prefix to the name of the highlighted DIRectory file. If you want to be able to EXEC tcxtfiles, change the

20 ON T GOTO 27, 27, 2, 27, 27, 2, 2, 2

If you do not have a Delete key, change theprogram to make Control-E erase files. In Line 8 change the second "6" to "22". This makes Control-E branch to line 22, which DELETES the highlighted filename. Once DELETEd the program can't get it back, so DELETE carefully!

If you catalog by any filetype and there are no such files, the program will advance to the next filetype. If you are in an empty subdirectory you'll return to the main directory after the program checks for each of the nine filetypes. If the main directory is empty...well, try Control-C (you'll have to hold it down).

This bug is easy to fix, I just don't feel like it. Add a line to check — BLOAD/DISK.NAME,TDIR,A768,L2,B28 I be lieve it is. If both bytes are zero there are no files, Take my advice—use this menu program on disks that have files instead.

The only things this version still won't do is UNDELETE files and FORMAT disks. Wait a month and ask me.

Enjoy the program. Enjoy this weather. All too soon we'll be jumping in the convertibles and heading for the pleasant inland seas for a refreshing dip and some volleyball, wishing that winter were back among us (joke).

submitted by Steve George, mini' app les Contributing Editor

涨

### Morgan Davis Group's Object Module Manager for Apple II Programmers via Usenet

The Morgan Davis Group released in June its latest product, the Object Module Manager (OMM), an application technol ogy for BASIC and machine language programmers. The Object Module Manager implements a dynamic overlay management system that cooperates with ProDOS 8 and ProDOS BASIC to manage intercommunicating program modules and drivers. It provides these services:

- Makes it easy to add machine language routines and drivers to BASIC
- Allows many programs to peacefully coexist in memory
- Makes efficient use of memory
- Protects loaded program modules from being overwritten
- Instantly relocates modules from disk into memory
- Modules may be loaded and unloaded as needed
- Provides intermodule communication (IMC) technology
- Includes utility routines common to machine code programs
- Supports built-in ampersand command parsing
- Allows a code module to be removed from memory, dynamically relocating remaining modules to reclaim un used memory space.
- Completely compatible with ProDOS, BASIC.SYSTEM, and Applesoft
- Programmer and user-approved standard interface

Morgan Davis, president, says, "Basically, the OMM does some really neat things that until now could not be integrated into one system of managing multiple machine language programs. The ability to parse ampersand commands makes it easy to interface machine language routines with Applesoft. And, since programs using this system can communicate with one another, the possibilities are endless for a highly-integrated environment of program modules and drivers. This technol ogy provides the foundation for our future projects, and we're confident that it is the standard method by which machine language programs and Applesoft will integrate."

To develop modules for the Object Module Manager, the programmer should have some experience with BASIC and 6502,65C02, or 65816 assembly language. An assembler is also recommended in order to write custom modules. Included with the OMM Development System are sample source files in ORCA/M (APW) and Merlin assembler formats, the Ob ject Module Manager system with source code interface and runtime files, and fifteen pages of on-disk documentation. Commercial distribution and site licensing is available for a low one-time fee.

Requires any Apple II series computer and a disk drive. \$24.95.

Press release submitted by Steve George.

### MD-BASIC Now Stands Alone

**. . . . . . . . . . .** 

As of May, MD-BASIC, a development tool for creating Applesoft BASIC programs using a high-level structured lan guage, has been enhanced to work without a particular shell environment. Previous versions required the Apple Programmer's Workshop (APW) or ByteWorks ORCA/M shells to operate. The stand-alone revision can be launched from any GS/OS application capable of launching EXE files, including the Finder. The MD-BASIC product now comes with its own menu-driven development shell for those desiring more integration than a standard program selector provides.

Registered owners of earlier versions can update to latest version for free by sending their original disk to Morgan Davis Group.

MD-BASIC translates structured source code into Applesoft BASIC programs. You can LIST and RUN the resulting programs on any Apple II series computer, as with any standard Applesoft program. Using MD-BASIC, the programmer can create Applesoft programs in a structured BASIC language environment withoutmaking existing tools for ApplesoftB ASIC obsolete.

Requirements: Apple IIGS and GS/OS. Optional developmentshell such as the Apple Programmer's Workshop (APW), ORCA/M, or ECP-16 is supported but not required.

MD-BASIC is available for \$49.95 suggested retail through reputable distributors only. APW™ Apple Programmers and Developers Association ORCA/M™ Byte Works, Inc.

ECP-16© Carolina Systems Software

Morgan Davis Group 10079 Nuerto Rancho San Diego California 92078-1736 TEL: 619/670-0563 FAX: 619/670-9643 BBS: 619/670-5379 Press release submitted by Steve George

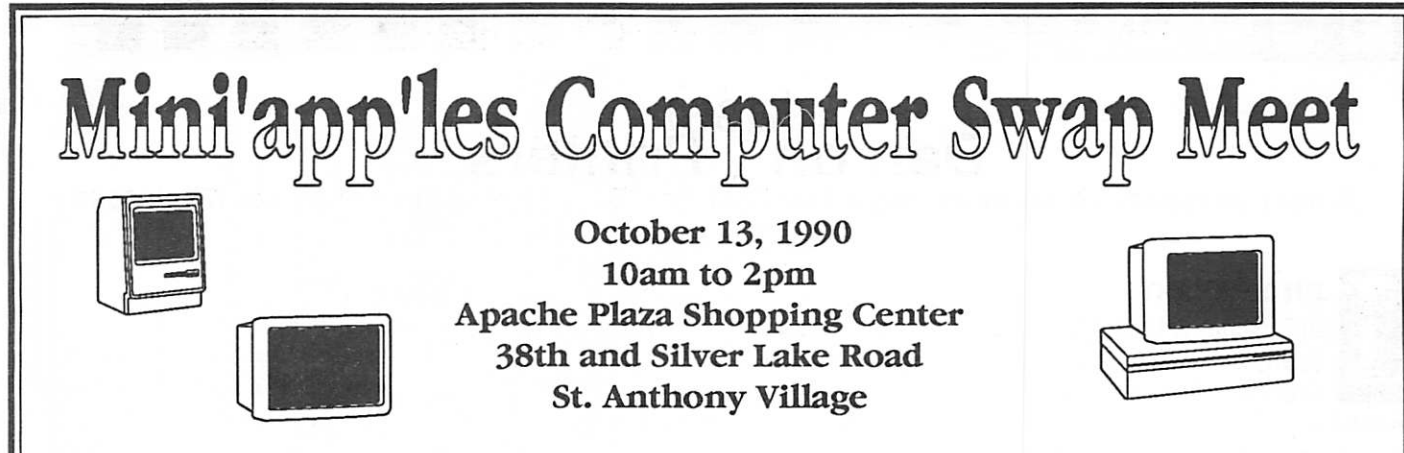

Setup may begin by 9:30 am. Tables are provided by the shopping center. Please do not bring your own. Additional tables will be added as needed.

The swap meet will be located in the center courtyard area of the shopping center. Parking is avail able on all four sides of the mall. Material may be brought in thru any of the main mall entrances on these four sides. Please do not bring materials in thru store entrances.

Mini'app'les members are allowed to use and sell from the tables set up. Members and the public are invited to purchase swap meet items. Commercial vendors may make arrangements to purchase a table to sell from by contacting Mini'app'les via PO Box 796 Hopkins, MN 55343, or by contacting Sharon Gondek at 644-7418, or by leaving a message on the Mini'info'line Voice Mail at 627-0956. A member is entitled to 1/2 of a table for free. If a member desires to rent a full table, the cost is \$10.00 The cost to a non-member or vendor is \$25.00 a table.

We hope this location will provide you a very public setting for the sale of your swap meet items, ample parking and a comfortable environment (air conditioning!).

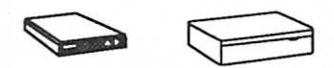

#### Hope to see you there!

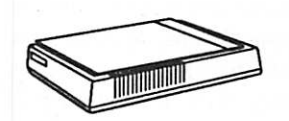

#### Some quickie directions are:

From 694\* South on Silver Lake Road to Apache Plaza (about 3 miles).

From 35W\* Exit County Road D, West to Silver Lake Road (about 2 miles). North on Silver Lake Road 2 blocks to Apache Plaza.

From Downtown\* Either take 35W north to County Road D as above or 3rd Ave across river (becomes Central Ave) North to 37th Ave NE. Turn right (East) and go to Silver Lake Road (about 2 miles). North on Silver Lake Road 2 blocks to Apache Plaza.

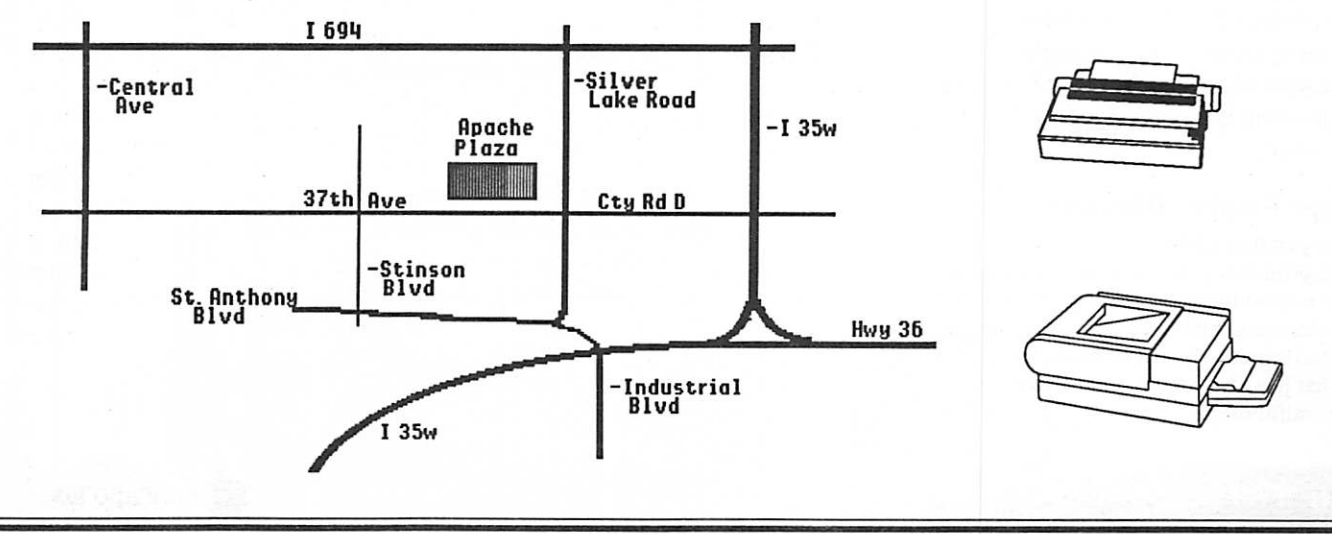

## laser<br>Dan on , Printers

A user perspective on selecting a low cost PostScript personal printer for Macintosh by Dan Buchler

#### ntroduction

In September, 1984, I had the good fortune to be sent by my employer, Honeywell, on a trip to Apple in Cupertino. There we were shown the then unreleased Apple LaserWriter. I was immediately completely enthralled with this machine. I had seen the success of the HP LaserJet Laser printers for the IBM PC, so it wasn't the laser printers themselves that captivated my heart, but PostScript. (PostScript is the program in the printer that makes the printer do the wonderful things we see today in desktop publishing.) When the printers started shipping early in 1985, our company quickly started acquiring these devices (guess who influenced them?). I made masters for the Mini'app'les newsletter on a LaserWriter since May, 1985.

Since then, you and I all have seen the success of PostScript. I also spent a not inconsiderable effort in becoming ac quainted with the PostScript language itself and tinkered with several of my own PostScript applications.

More recently, Apple and others would have you think that you can use nonPostScript printers with Macintoshes. GCC was the first out with a QuickDraw laser printer and then Apple brought out its own Personal LaserWriter.

It is certainly possible to achieve quality output with QuickDraw printers, but I, for one, would never even consider such a purchase! In my opinion desktop publishing is solidly behind PostScript, and in the PC world with Windows 3.0, which comes with a PostScript driver (now shipping), PostScript is gaining more and more of the marketplace.

Since early 1986 I have been fortunate enough to use my company's printers and the club's LaserWriter Plus printer while I was Mini'app'les newsletter editor. Having relin quished editorship along with the club's printer and finding that my laser printing requirements were building rapidly, I embarked upon an adventure to acquire my own PostScript laser printer. (I have just heard that the club's LaserWriter Plus is in the hospital with a sick mother (board). Luckily, this year is the year of the new low cost PostScript printers.)

Following is a synopsis of my thought processes in select ing a printer.

#### Laser Printer Basics

Laser printers consist of:

A printer engine. This includes the mechanical parts that transport the paper, the electrical/electronic portion that does the actual imaging and the image transfer process itself (much like an everyday copy machine). It turns out that just about every engine is made in Japan and by a handful of companies.

The firmware and logic that drives the engine. This influences speed and font availability.

In many cases the same engine is used in a variety of printers. One can be fairly sure that if a particular engine produces high quality output reliably in one manufacturer's model, that another manufacturer, using the same engine will produce similar results. There are in fact 3 basic types of

- A true laser printer wherein a laser beam paints the picture on the drum. (All Canon engines, TEC, Ricoh, Sharp.) LED arrays, where a couple of straight line rows of really
- small LEDs are turned on and off to paint the picture as the drum turns past those LEDs. (Okidata OkiElectric
- engines.) Liquid crystal array. Similar to LED, only using LCD technology. (Casio LCS-130 engine.)

Theoretical advantages of an engine using LEDs or liquid crystal are:

- 1) Fewer moving parts; therefore higher reliability.
- 2) More accurate lateral pixel positioning. The LEDs can't move relative to each other, whereas the laser beam is mechanically driven. This can cause variations from one side of the paper to the other. However in all cases you are at the mercy of smooth paper movement!

The firmware and logic in one way are peculiar to a particular manufacturer. A common factor is that those manufacturers that use genuine Adobe PostScript are all using a version of PostScript at about the same release level. (Adobe v51.0 and later) What seems to make a difference is the type of processor (68000, 68020), the basic cycle time, amount of memory, cost of upgrading memory, availability of a port to hang a disk drive on if you should want hordes of fonts, etc.

Then there is the issue of speed. Manufacturers place much emphasis on ppm (pages per minute.) In the PostScript world this is really of little interest unless you are going to spend \$ 10,000 on a superhigh performance machine. Up tillrecently, with dominance of Canon engines, laser printers ran at 8 ppm. How many times have you been able to maintain such a speed? Maybe an all-12 point Times or Courier document could be printed at such speeds. Most of the time you are waiting on the firmware to do its thing. You will see later that firmware performance has indeed improved, but it is that firmware performance which should govern your judgement of performance issues. The new batch of low cost laser printers generally have rated speeds of either 4, 5 or 6 ppm. You will see that most of the new 4 ppm jobs outperform their 8 ppm ancestors.

Regarding fonts—the most prevalent combination is that which is in the LaserWriter Plus and LaserWriter IINT. It results in 11 families and 35 actual combinations of family and font rendering (plain, bold, italic, etc.):

 $\scriptstyle\rm v$ .y. $\scriptstyle\rm v$ 

Times Helvetica Courier Symbol  $(\Sigma \psi \mu \beta o \lambda)$ Avant Garde Bookman Helvetica Narrow New Century Schoolbook Palatino Zapf Chancery Zapf Dingbats ■ \*\*\* A 50 <>

I guess this is a personal thing, and depends on what you are going to do with the printer. Personally I find I rarely use anything except Times, Helvetica, Courier, Symbol, Zapf Chancery, and Zapf Dingbats.

At least two manufacturers have realized similar combina tions (the TI PS 17 and QMS's UltraScript Emulator, both of which are discussed later). In both cases one can save about \$300 by restricting one's choice of fonts. A few manufactur ers have added a few extra fonts beyond the 35 basic.

#### My requirements

- Built-in PostScriptor option for on-board PostScript (must be shipping today).
- Genuine Adobe PostScript (see text.).
- Outstanding quality of output so it can be used for repro duction masters.
- Consider low cost ( $\approx$ \$1000) basic laser printer with HP LaserJet II Emulation so that it can be used with QMS UltraScript-for-Mac PostScript software (See text).<br>Total street price less than \$2000.
- 
- Operating cost (toner, renewable hardware pieces, etc.) at low end of what is achievable.
- Required Fonts: Times, Helvetica, Courier, Symbol, Zapf Dingbats and Zapf Chancery. (However would prefer the 35 fonts discussed in Basics above if I weren't paying a
- When used with on-board PostScript, must have enough memory to process legal size paper (Generally 2 meg or more, although Apple manages this on LaserWriters with 1.5 meg.
- Feeds standard 33/page label stock (prefer straight-through feed, but curved feed OK if it works reliably with label

"■mmrn-

stock).<br>Manual feed capability for labels and envelopes.

- Feeds legal size paper through manual feed or has tray available for legal.<br>Equal or better in performance to LaserWriter IINT.
- 
- Manufacturer will be around for a while in case of problems.

#### Getting evaluation information!

The first thing I did was to start reading every trade journal article I could find, and believe me there are lots of them. It became quickly evident that even though there is a perfor mance requirement (LaserWriter IINT or better), that, in fact, this is not that tough a baseline. The first problem I ran into was my timing for purchase. 1990 is turning out to be the year of the low-cost laser printer. Every week in MacWeek, there seemed to be a new announcement and I found myself scrambling trying to get information on enticing just announced or rumored products. Then just before going to press both MacWorld and MacUser published major evaluations. My conclusions do not necessarily parallel those publica tions.

The second problem was that the first versions of many of the new printers were either without PostScript or had PostScript designed for use with IBM compatibles. The Mac versions were slower at coming out. Thus the reports that appeared were in PC magazines. As it turned out this enabled me to evaluate the engine separately from the firmware and logic (PostScript), and even the printer manufacturer.

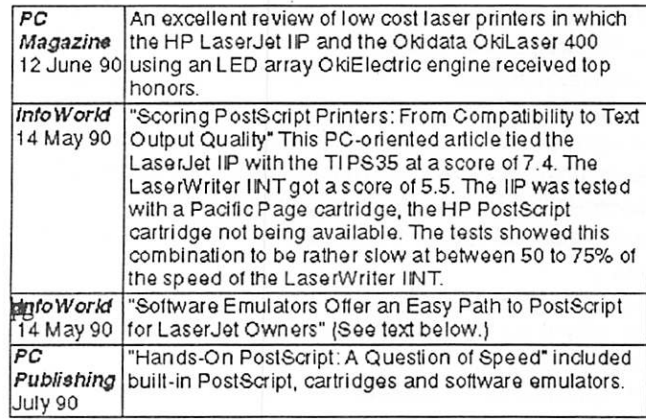

What conclusions could be drawn from all this informa tion? Most of the new printers with the various engines produced good to excellent quality print images. The clear leaders were the printers using the Canon LBP-LX engine (HP LaserJet IIP, Apple Personal LaserWriter NT, QMS PS-Printers GOTO next page

#### Printers continued from previous page

410) and the Okidata OkiElectric engine (OkiData 400 and the GCC BLPII). From what I read, I decided to keep the TI PS17 and PS35 on my list as **InfoWorld** liked them best.

Another consideration of most of the reviewers is toner replacement convenience and cost. For convenience the simple cartridge replacement we have gotten use to with the older LaserWriters are hard to beat. The Canon LBP-LX also uses the replaceable drum/toner like its older brethren, except that the new cartridge is much smaller.

Most reviewers only considered list price so I found their information somewhat misleading. Because of the popular ity of the HP IIP, those cartridges are discounted and readily available and offer the lowest running cost. For example, Laser-Print Supply, who have two local stores, sell them from stock for \$72. CompuAdd advertises the cartridges for \$65. You can also buy reloads at a still lower price.

Anyway, if one assumes 3,000 copies per cartridge (a conservative estimate), the toner cost is \$72/3000=2.40/ page. (For you dyed-in-the-wool dot-matrix-printer fans, you figure your ribbon cost, assuming you don't use the ribbon until you need a course in braille to read the output. A typical ribbon at a discount cost of say \$8 may last 500 sheets until it is turning grey. That's 1.6¢/page!) The OkiElectric toner cost is somewhat higher than for the HP IIP, mostly due to unavailability of significant discounts.

#### An all software solution?

The Software Emulator article above, coupled with some other industry rumors, gave me the idea of purchasing one of the Postscript emulators that loads into the Mac might be an acceptable approach. A software emulator is a Mac program that runs like a printer driver and can generally handle a wide variety of printers, not just laser printers. With a laser printer, the emulator takes in PostScript commands and outputs a 300 dot-per-inch MacPaint like image to the laser printer. The laser printer only has to print it, one pixel for every dot sent to it.

An emulator depends on your Mac to do all the work normally done by the printer's on-board PostScript firm ware.

I collected information on 3 software Emulators for the Mac. All supported multiple printers including LaserJet II compatible laser printers, HP DeskWriter and many others. Memory requirements for the Mac vary, but as for one printer with on-board PostScript, the more the merrier.

MacUser did an article on Freedom-of-Press, apparendy rating it quite highly. UltraScript wasn't available at the time

Those same PC articles, mentioned below, revealed that

only one of the existing emulators tested (they did test the PC version of Freedom-of-the-Press, at least for the PC, provided proper PostScript emulation. (Note that a new version of Freedom-of-Press has just been announced!)

'mzf.a m\m ■m^:fi-:-,im:w; y^m. :m-m :-.::-:-:- --m -\-m

m

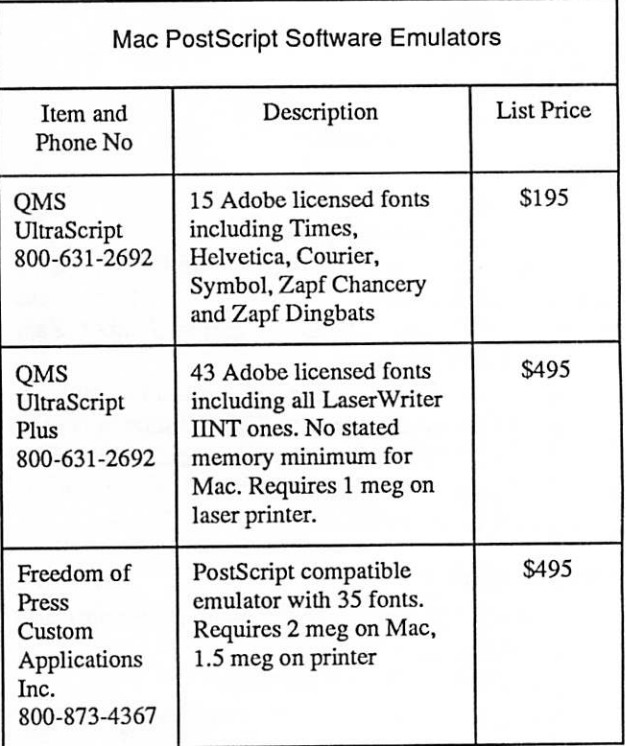

Anyway, the one properly performing emulator is the QMS UltraScript. Extrapolating this information to the Mac, it seemed likely that only the QMS version here would be a viable candidate. I called QMS and found that the Mac version of UltraScript would be shipping in July and its price would be \$495. The advantage of such a combination, if any, is price. One can pick virtually any LaserJet compatible printer, pop the emulator into your Mac, connect one of your two Mac serial ports via cable to the printer and, if you have enough memory, you are ready to print.

An interesting conclusion from reading the PC Publishing article above was that as the speeds of the computers them selves increase, the viability of a software emulator increases. They suggest that the new generation' 3 86 PCs run PostS cript faster than most printers with built-in PostScript. Since a

:':■:: mmmmmmmmmmmmmmmmmm^m:m:mmyMm':mmmMi

68030 is comparable to a '386, the idea of using a software emulator on a Mac should be considered:

- 1) You might lose the concept of a networked printer (al though the QMS UltraScript, according to their spec sheet, "allows your Mac with UltraScript Plus to act as a print server over an AppleTalk™ network.")
- 2) You lose the use of a spooler.
- 3) You talk to your printer through a serial port usually at a speed of 19.6Kbits/sec. This is much lower than the AppleTalk speed of 230K, and worse, your Mac has to send every pixel in the rasterizcd image through this link. A regular 8" x 10" image at 300 dots per inch is made up of 8\*10\*300\*300=7,200,000ptxels=900,000 bytes. A moderately complex picture could easily consist of 10% of 7,200,000=720,000 bits. So at 19,600 bits/sec, it would take 37 seconds just to send the data. PostScript itself is voluminous, but not quite that bad.

(The comments on performance stated above would as sume you have at least 2 meg in your Mac.)

I seriously considered buying one of the lowest priced printers that performed well in one of the test articles listed above together with UltraScript. I had convinced myself that only UltraScript offered good enough compatibility. The entry level UltraScript at \$195 offering the most used Adobe fonts, together a minimum laser printer with at least 1 meg at around S1200 would get you into Postscript Laser printing for around \$1400. Not at a bad deal.

A press release in Mac Week, 21 Aug, reveals that Epson is offering, with it's laser printer line, a customized version of Freedom-of-Press that contains 17 fonts for a list price of \$125! Epson uses a TEC based engine that rated favorably in the IBM PC articles discussed above and has been advertised for as low as \$700, but usually sells around \$ 1000. This would get you into a PostScript laser printer for around \$1300 with the needed extra memory. You also get a free toner cartridge! I still think UltraScript is the best solution!

But, for \$400 more, as you will see below, I could get on board PostScript which seemed to me a safer bet, despite what I said above about performance on a 68030 (which I don't have—I have a regular68020 based Mac II). So read on to find out why I bought an HP LaserJet IIP with an HP cartridge.

#### Part II

We have seen some articles about PostScript Laser Printers prepared by and for the PC audiences. An important point I gleaned from those articles had to do widi PostScript clones, that is: firmware executing the PostScript compatible emulator not engineered by Adobe. My conclusion—Don't! Without exception, they all exhibited flaws usually in the area of graphics such as fill patterns. Some clones couldn't produce any fill patterns. Just imagine how you would feel if your beautifully shaded Pie chart came out all white! (Note the UltraScript software emulator discussed earlier uses Adobe fonts, but QMS engineered graphics. It seems to be OK.)

Theoretically one pays a premium for Adobe—at least in the past the industry have always blamed Adobe for tough licensing policies that inflated the price of true Adobe Laser Printers. Those days have gone. Adobe now faces tough competition and wants to retain its large market share. Hence the Adobe versions don't seem to cost any more than the clone's versions of PostScript.

So, I set out to select one of the new low cost printers with Adobe Postscript that met my requirements (listed earlier). It would have been easier if there were some good published comparisons/reviews oftheseprinters running in a Macintosh environment. Well, in a nutshell, not much had appeared when I started, but a lot was published just as I was finishing this article.

Here are a few references:

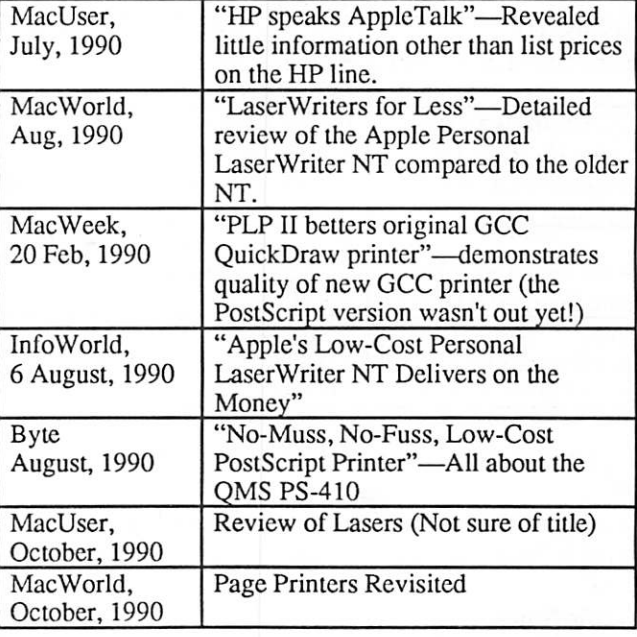

You saw above that I was already leaning towards a printer

Printers GOTO next page

with either the new Canon LBP-LX engine, or the OkiElectric engine, or the TIPS 17/35. All of the above articles discussed machines based on the Canon LBP-LX engine (previously called PI 10). None of these articles said anything different than I had already gleaned from the IBM PC PostScript Laser printer articles. They did establish a few facts.

- 1) The new printers were generally faster in the Mac environ ment than the current workhorse, the Apple LaserWriter IINT.
- 2) The same high quality was exhibited on the QMS printer as on the HP, as expected.
	- So we enter the arena with the following candidates:

of around \$125.

4) Apple street price based on that quoted by Heath Zenith (see discussion below).

I was really tempted to buy the GCC BLP II. I liked it's simplicity. I liked the quality of output. I was taken with the advantages of the LED array engine as the accuracy of the image from one end to the other might be a benefit in producing multipage posters that I have occasion to do. Preliminary reports also indicate that it's performance is definitely superior to that of the Apple Personal LaserWriter NT.

I also liked the local dealer, Dan Patch Micros Systems, who have always provided me with support and stood behind what they sells. Unfortunately, GCC apparently offers poor

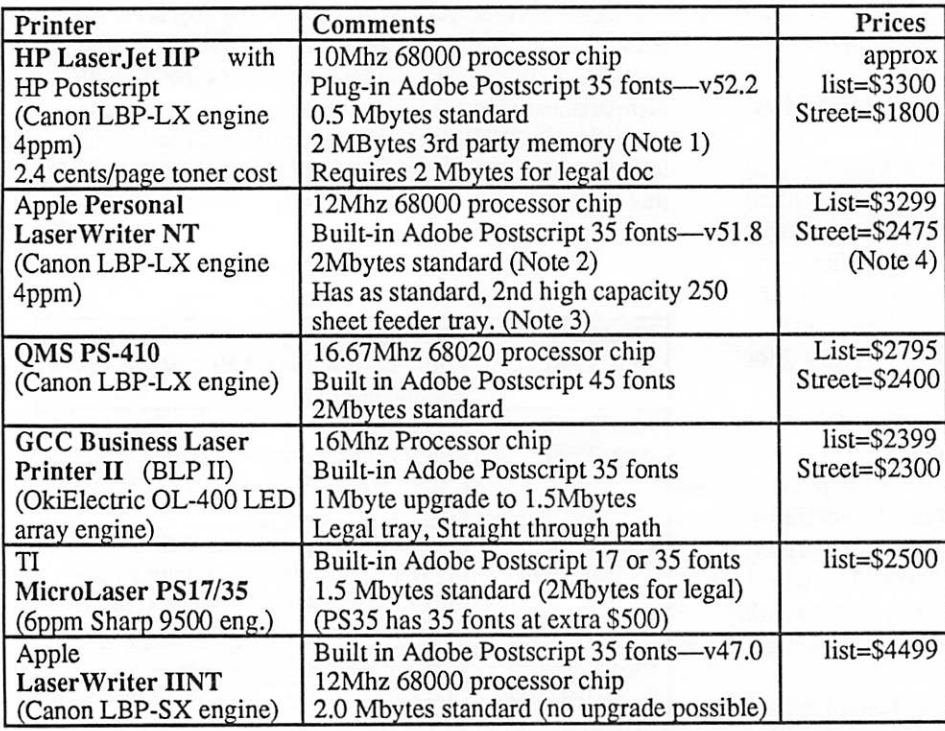

List prices from trade journals during June, July, and August, 1990

Street prices are either estimated based on knowledge of market in Twin Cities or are actual quoted prices as per notes above.

#### Specific Notes

- 1) Can add second 2 meg third party board for a total of 4.5 meg at a cost of \$249 at today's mail order prices.
- 2) Upgradeable to 4 meg with 2 standard 1 meg SIMMs— \$100 at today's mail order prices.
- 3) 250 sheet tray is an option on HP and QMS at a street price

dealer incentives, resulting in a sell ing price of around \$2300. This puts it at the same price as I could likely buy an Apple Personal LaserWriter NT and \$500 higher than that of an HP LaserJet IIP with a PostScript cartridge. For similar reasons, the cost to run the GCC appeared to be somewhat higher than the HP and Apple.

I also had kept the TI in the run ning. It was the first choice in the latest MacUser magazine review. But, with TI memory upgrades for it rather expensive and third party memory upgrades not quite yet available, and no particular price or performance advantage, I also re jected it.

This left things as a horse race between the triumvirate of machines<br>using the Canon LBP-LX engine:

- the Apple LaserWriter NT
- the HP IIP with HP cartridge
- the QMS PS410.

The three printers with the Canon LBP-LX engine all come with the small unfolding Multi-Purpose (MP) feeder. This MP feeder looks like a bottom-hinged door that pulls out from the front of the printer. It can only hold a few sheets, but in my HP IIP incarnation with its MP feeder (which is identical to the other two), the MP feeder looked like it would do every thing I needed in stock form and, in actual practice, seems to work just fine. It will feed letter, "A," legal, envelope, and other sizes. The feeder has a right side guide that adjusts.

A second feeder mechanism is available as an option (approx \$125 street price) and standard on the Apple Personal

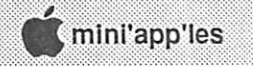

LaserWriter NT. The advantage of this alternative mecha nism is that the trays hold 250 sheets. The three manufacturers include new drivers of 6.0 rev that allow for selection of the feeder tray at Print time. See HP version below.

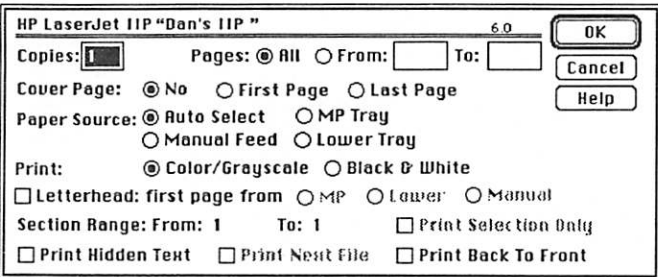

The normal (face-down) output slacker is upon the top of the machine. A straighter printer path is available when the face-up output tray option is selected, sending paper to a tray that clips on the front of the printer. Manual feed simply passes feeder control to you, the operator. The paper feeds when you hit a switch on the printer.

One of my requirements is to feed label stock. I was a little concerned that the Canon LBP-LX paper path was too twisty. The manual advises using the face-up output hopper. This does straighten out the path somewhat. I have fed several sheets of different label stock and envelopes using that method without any problem at all. The optional 250 sheet tray provides for an even straighter paper path when used with the face-up output tray.

#### So, which Canon LBP-LX engined ma chine?

The QMS PS-410, in theory, would out-perform the other two because of the 16.67 Mhz 68020 chip. However, the disadvantage of the QMS is, in my opinion, a lack of a wide chain of dealers.

The Apple Personal LaserWriter IINT uses the Periph eral Interface Controller (PIC) chip that was developed for the Mac Ilfx. Supposedly this takes some load off the processor while PostScript data is flowing over AppleTalk into the machine. I am sure this is true, but I have observed by watching my Tops Spool information box that most of the wait comes from the printer, not from data flowing into the printer. The Apple is also the only one of three that comes standard with the 250 sheet feeder, as discussed above.

With the HP Laser Jet IIP, you have to order:

- the IIP itself
- an AppleTalk interface board
- the PostScript cartridge
- 2 meg memory board

The IIP comes with 512K, obviously not usable for PostScript. You must add at least 1 meg, and preferably 2 meg, particularly if you intend to print legal size, as I do occasionally.

I was a little concerned that the "cartridge" approach with the HP might result in a performance compromise since the basic machine runs HP language, not PostScript. Testing after the fact removed those concerns. (See Timing below.)

One advantage of the cartridge is that it allows low cost upgrade in the future to a later version of PostScript. We know Adobe is coming out with version 2 and there will undoubtably be a version 2 cartridge available within about a year. I want to reiterate here that, as I said in the earlier part of this article, I abandoned any ideas of buying a PostScript clone such as an HP IIP with a Pacific Page cartridge (which is slightly less expensive than the HP).

Then there is the consideration of cost. Most of the articles listed above that discuss the Apple Personal LaserWriter NT mention the HP IIP and then immediately dismiss it as being too expensive. They were wrong! (An exception is the latest MacUser article!)

They came to this conclusion using the list prices of HP memory add-on boards. I couldn't find one dealer who even proposed using the HP manufactured memory, third party HP memory boards are available form a horde of sources.

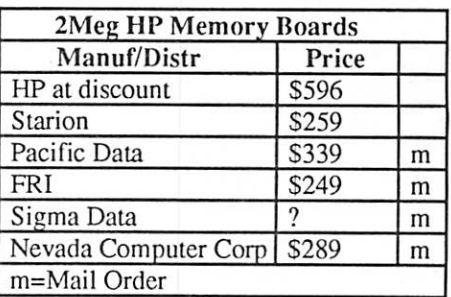

The SIMMS for the Apple version are less expensive, but not when you look at the total price. I priced all of the in-therunning printers locally. See following table.

Printers GOTO page 25

### Mac Beginners: Building a Reference Library

by James Horswill © 1990

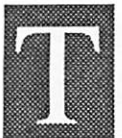

here are some Mac users who take pride in the fact that they never read manuals. They're frequently programmers, perhaps even developers, and when they ride motorcycles, they never wear helmets. I read manuals. I may not read them from cover

to cover, but I usually do the tutorial if one is provided, and I keep the documentation for all of my hardware and software readily to hand. Over the years, I have cultivated my ability to use an index, and I have even learned to read the minds of some of the idiots who compile them.

Manuals alone aren't enough, though. I also have many books on Macintosh software and hardware. They help elu cidate some of the more arcane discussions found in the documentation. They also give me the insights of people who actually use the software, rather than the observations of those who spend all of their time writing the manuals. They frequently offer tutorials that are better than those provided by the publisher, and they point out some of those "undocumented features" that, by definition, are not mentioned in the manuals.

Here, then, are some of the books that I have found valuable in my work with the Macintosh. The list is by no means exhaustive. I will only include those works which I have used extensively, and this means that I won't discuss books on WordPerfect, for example, as I don't use the program. I have also made no attempt to provide full bibliographical citations. All the works discussed here are in print, and available in trade paperback format from local book and computer stores. Most sell in the \$20-525 range. Of course, you can also find many of them at your public library.

#### General Purpose

Let's start with general purpose books. If you are truly a Macintosh beginner, you probably can't do better than to read The Little Mac Book, by Robin Williams. It's published by PeachPit Press. All of the material found here is available elsewhere, and it is all extremely elementary, but I am not aware of any other book that deals with the basics of using the Mac more clearly, or more concisely. You must learn most of the material included in this book. That sounds like an ex treme statement, but if you don't completely understand how to save a file, for example, you will get into trouble eventually. Find a copy of this book. Page through it, reading the odd paragraph as you go. If you find anything that seems unfamil iar, you would be well advised to read it from cover to cover.

Robin Williams has also written The Mac is Not a Type writer, also from PeachPit. It tells you all the things you ought to know about the difference between composing text on a Mac and on a typewriter. If you're still using all caps instead of italics or bold face, this is the book for you. It's only 72 pages long, and it will help you to make your copy look much more "professional."

The Apple Macintosh Book by Cary Lu is an excellent source of general information on hard drives, databases, networks, and any other aspects of the Mac world that interest or concern you. It isn't a "how to" book, but it gives you an excellent idea of what the Mac can do. If you're a bit vague about what a modem is and does, for example, this book will give you a clearer idea. It won't really tell you how to operate it, but it will give you a good idea of what to look for when you buy one.

The Macintosh Bible, which Arthur Naiman edits, is a collection of tips on using specific applications, as well as general suggestions on getting the mostout of system software. Many of the contributors are quite opinionated, making their discussions extremely entertaining, and everything is done in the best of good humor. It's updated on a regular basis, and you receive two free supplements if you send the publisher your name and address. Warning: Do not keep this book in the bathroom. Many of the entries are as little as half a page long. You will find yourself saying, "I'll just read this next entry." Then you'll read "just one more." Half an hour and forty pages later, you'll still be in the bathroom, and you'll be extremely unpopular as well.

Encyclopedia Macintosh, by Craig Danuloff and Deke McClelland is as encyclopedic as its name implies. Itprovidcs a wealth of information on all things Macintosh, including sections on system software and utilities, applications, and hardware. This is one of the first books I grab if my hard drive starts acting up. I should note that the publisher, SYBEX, Inc., classifies this book in the intermediate-to-advanced range, but novices will also find much here that is both interesting and comprehensible.

#### Word

I probably spend more time using Microsoft Word than any other application. I'm using it right now to write this article. Word is an extremely powerful program, and it is well documented, but the manual can be a bit turgid, and some people find it incomprehensible. Mastering MS Word 4.0 for the Macintosh, by Pamela S. Beason, is clear, and as concise as it is possible to be with a program of this complexity. It does have one quirk, however. The book was apparently repaginated after the index was compiled, because references can be off by two or three pages. If you really want to explore the intricacies of MS Word, Word 4 Companion, by Gena B. Cobb, Allan McGuffey and Judy Mynhier discusses most of the quirks and quiddities. Many novices may find it more intimidating than enlightening, however.

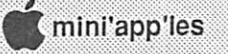

#### Works

Many of my clients make extensive use of Microsoft Works. I sometimes recommend Microsoft Works for the Apple Macintosh, by Charles Rubin. It covers most of the bases, but I find the tutorial poorly integrated with the rest of the text, and some of the examples of how to use the draw tools are truly ugly. Gordon McComb's Inside MS Works 2 for the Macintosh is quite good, offering a wealth of tips and suggestions, but itpresupposes a certain amount of experience with Works on the part of the reader. This may preclude it from consideration by some novices.

#### Excel

Microsoft Excel is a widely used spreadsheet application which many people find extremely complex. It is certainly powerful, but if you can handle the spreadsheet in Works, you ought to be able to learn Excel. Excel in Business, by Douglas Cobb and Allan McGuffey is perhaps the best known book on this software. Like The Word 4 Companion, it's from the Cobb Group, and like its sister publication, it may tell you more about the application than you really wanted to know. Excel for the Macintosh™ Made Easy, by Edward Jones may be of greater interest to the novice or first time spread sheet user. It has an excellent tutorial which demonstrates most of the bells and whistles. It provides only a cursory examination of macros, but most novices probably won't be making extensive use of them anyway.

#### PageMaker and Layout

There are a wealth of books available on PageMaker, so I will touch briefly on two that caught my interest. PageMaker for the Macintosh, by Rob Krumm impressed me because of the quality of its tutorial. Too many software publishers provide tutorials that use "canned" files, where most of the difficult work has already been done for you. Books written about these programs often base their tutorials on those files. Krumm forces you to create the documents you import into PageMaker, and in the process you learn how to format them. Unfortunately, the version of Krumm's book that I have doesn't cover PageMaker 4.0, but I assume itwill be updated.

Real World PageMaker 4, by Olav Martin Kvern and Stephen Roth, is subtitled Industrial Strength Techniques. The authors assume some familiarity with PageMaker on the part of the reader, as the subtitle would suggest. Thus it isn't, strictly speaking, a book for novices. However, it is so engagingly written, and offers so many excellent suggestions that even relative tyros might find it useful.

I am also impressed by Graphic Design for the Electronic Age, by Jan V. White. It's published by Xerox Press. While

it isn't aimed specifically at PageMaker users, it gives an excellent overview of the principles of typography and page layout.

#### HyperCard

If you're beginning to experiment with HyperCard, and find Apple's documentation less than adequate, you might want to take a look at The Complete HyperCard Book, by Danny Goodman. It was the first book on HyperCard, and has since been revised to cover version 1.2. He even has a version for HyperCard 2.0, which hasn't been released as of this writing! It's an excellent introduction, thorough and clearly written, but be aware that Goodman can be a bit chatty. He spends half a page on the influence of the railroad on com munications, for example.

Once you decide that you want to move into scripting, The Waite Group's HyperTalk™ Bible can be invaluable. It's definitely not the first book on HyperCard you should read, but it explains each command in great detail. Mitchell Waite, Stephen Prata and Ted Jones give excellent examples of how to use them.

#### Mac Mags

Finally, this may be the time to begin subscribing to a magazine or two. MacUser and MacWorld are both useful, though I suspect that the latter may be of slightly more use to the novice. Still, MacUser publishes excellent lists of software with thumbnail reviews and ratings called "Minifinders." Each entry cites MacUser's last review of the software under discussion. MacWeek is a sort of paper of record for the Macintosh community, but it's expensive, unless you can get onto their list of gratis subscribers. You'll get an invitation to the White House first.

If you are having problems with a particular application, a book devoted specifically to it may be all the help you need. Once again: if you're the least bit uncertain about the Mac's operating system, get a copy of The Little Mac Book and study it carefully.

Í

### Have you written a Newsletter article today?

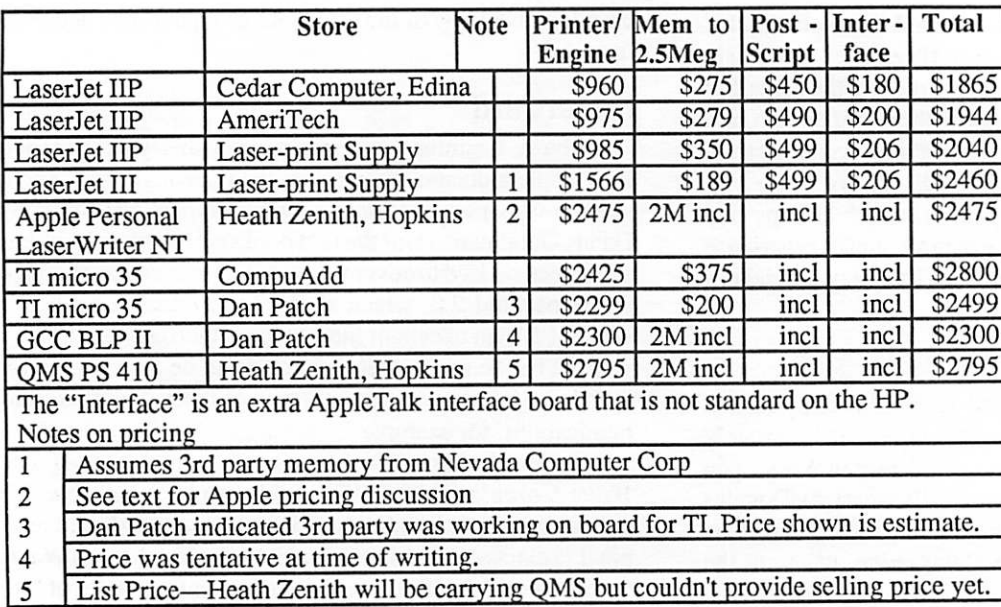

I would have felt better if I could have performed an actual side-by-side timing test of the HP with the Apple and the QMS versions before I bought it, but I was in enough hurry to get the printer, and with the HP re bate expiring at the end of August, I decided to go with the HP. I bought it from Ce dar Computer, not only be cause they offered the low est price, but of the three dealers I visited, they were by far the most knowledge able. They also would sell me the Starion third party memory at a price equal to what I would pay mail-or

#### Printers continued from page 23

You can immediately see that the HP is very competitive. I believe the reason is that there is lots of dealer price competition. As you can see above, the price of a machine configured comparably to the QMS PS410 was \$1855, and there was a \$75 rebate beyond that. (Rebate expired Aug 31st) making for a final local price of \$1780. This configuration lacked the second feeder tray that is standard on the Apple, but I judged it not necessary for my application. At a 22% (\$500+) saving over the Apple, I did not feel I could justify the extra cost of the Apple.

Street prices for the Apple Personal LaserWriter NT will vary somewhat. Heath Zenith offer a reasonable street price and may offer a slightly lower price for employees of certain Twin City organizations. Other dealers may be higher or lower and offer more or less support.

der. They seem to sell lots of HP printers (I saw their inventory) and are not a back-room operation.

#### Timing Data

After I got the HP, I did some actual stopwatch measurement of my own to compare the time from start of printing (laser printer indicates busy by flashing lights) to the time the paper finishes its travel through the machine. I timed my own HP, a LaserWriter IINT, and the new Personal LaserWriter NT. Timing was performed using four documents.

Let's discuss! The IIP printed the Postscript spiral in 81% of the time taken by the IINT. One has to assume that the improvement is achieved through the faster font rasterizing techniques included in the later version of PostScript. The slower draw times include an extra 8 seconds because of the

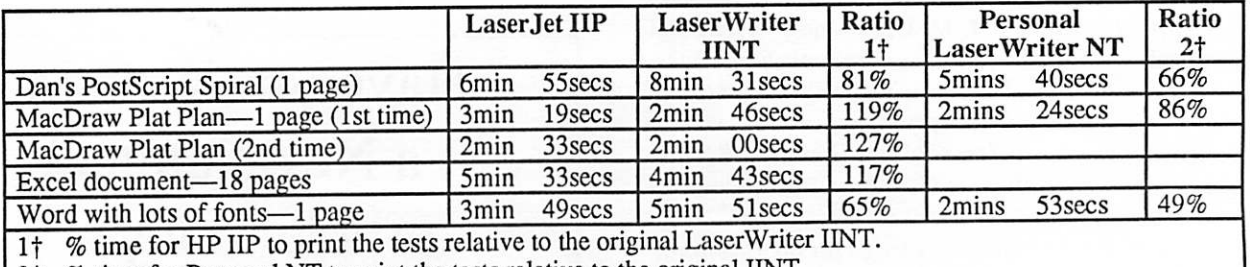

2<sup>†</sup> % time for Personal NT to print the tests relative to the original IINT.

The author wishes to thank Heath Zenith in Hopkins for providing the Apple printer for these timing tests.

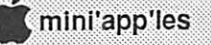

slower engine, amounting to about 7% of the 119%. The rest is because of the slightly slower processor in the IIP.

In the case of the Excel documents, 135 seconds of the total print time, is attributable to the slower engine, so the actual PostScript processing time is in fact about 69% of the time taken by the older LaserWriter, again attributable to the faster font rasterizing. The Word document was rather an exagger ated case with about 50 different fonts. It does show the improvement in font rasterizing. The HP does overlap the processing with the paper feed, so that next sheet of paper is feeding before the first one has finished printing. (MacUser measured this overlap time.)

In the August, 1990 MacWorld article, the Apple Personal LaserWriter NT was measured at 203% of the regular Laser Writer NT. A seven-page Word 4.0 document with a lot of fonts printed in 48% of the time.

According to the test data above, the Apple Personal LaserWriter NT seems to be faster than the HP by 19% to 25% (for complex graphics or font intensive documents). This information is borne out by timings reported in the October issues of MacWorld and MacUser. MacUser tests measured a25% to 30% difference. MacWorld measured a 30% to 35% difference. Overall, the performance of the HP could be explained by the combination of a 20% faster processor (12Mhz v lOMhz) and the PIC chip. However, for routine printing of text documents, one would see little if any speed difference.

In the Byte magazine article, the QMS PS410 was measured at 65% of time of the LaserWriter IINT with a large PostScript graphic file. (I don't know what was in it.) Since the PS410 has a faster processor, undoubtably that contributed to some of the improvement. One would expect the QMS to be faster than the HP and Apple printers.

#### Conclusion

So far I have no regrets on buying the IIP. It prints beautifully, just as anticipated. I envy the faster printing of the Apple Personal LaserWriter NT, but for \$700 or so, I can wait a few seconds longer each year! Since I got it, the printer has performed flawlessly!

I'dbe glad tochat with anyone aboutall this. Call meat435- 3075. Dan

::::::::':;::;'::::::::::;::::::::':::::::::::':v:;:v':::v::::i::::

#### Note on LaserJet III

Those of you who read the journals must have heard by now about the LaserJet III, the big brother to the IIP. Besides sporting an 8 page/min engine, its main claim-tofame is the "Enhanced Resolution Technology" that varies the pixel size to improve resolution. There's no doubt that it works. But you pay more: about \$600 more than the IIP. However, it comes with 1 megabyte standard, so one could get away with buying only 1 meg of third party memory, reducing the differential to \$500. This means you can get into a LaserJet III for about the same price you would pay for an Apple Personal LaserWriter NT or the QMS PS410. The "III" is undoubtably a more sophisticated printer than the others. —Dan

Has Dan's article Intrigued you? Would you like to see the Mac/Hewlett-Packard connection at close range?

Mini'app'les members have been invited to attend the ComputerLand presentation of Hewlett-Packard peripherals interfaced with Macs at the next PC Pubs user group meeting.

Hewlett-Packard offices, 2025 W. Larpenteur, St. Paul, MN 55113 (near the Fair Grounds), 6:30-8:30, Thursday, October 4.

For more information contact Julie Cartwright at 641-9657.

### Printing Envelopes on an ImageWriter

Using Microsoft Works™on the Macintosh

#### Ken Edd

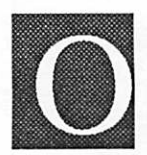

ne of the questions that comes up quite fre quently at the Works SIG meetings is whether Works can be used to print envelopes on the ImageWriter. It can, and is one of the easier

The basic setup is the same one I described last month to printlabels. To save you the trouble of searching back through last month's issue, here's the drill, altered to account for the differences between envelopes and labels:

#### In the File/Page Setup... Dialog box:

- 1. Select "Custom Size" for the paper size.
- 2. De-select "Tall Adjusted," Works' default selection for word processing.
- 3. Select "No Gaps Between Pages"
- 4. Measure the width and height of the envelope exactly, and enter the measurements in the respective boxes.
- 5. Set the top and bottom margins to 0.25 inches.
- 6. Set the left and right margins to 0.25 inches.
- 7. Click "OK" to return to the document.

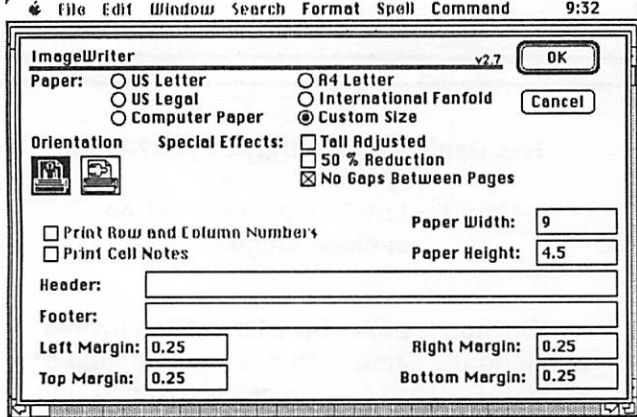

#### Back at the document:

- 1. Reset the margins to reflect the width of the envelope. (You can tell if the margins are within the width of the page, because the arrows in the ruler that denote the margin locations will change from hollow to solid as soon as they are within the edges of the printable area as set up by the
- File/Page Setup... dialog.)<br>2. Set up the envelope as you want it to appear, and then use the "Print Preview" in the Print dialog box, to see exactly

what the envelope is going to look like.

3. If the dotted line that signifies a page break shows at the bottom of your screen, it means you have a number of extra blank lines at the bottom of your address, and the computer will ask for a second envelope when printing. Click and drag across all the lines below the last line of the address, and delete them.

Now that you're ready to print the envelope, you have to set up the printer for your envelopes. To do that:

- 1. Clear the printer of any paper or forms.
- 2. Move the sheet-feed lever (at the rear of the knob on the right-hand side of the printer as you face the printer) down, until it reaches the bottom of its slot.
- 3. Take off the cover over the print head and find the small lever at the far right end of the printer roller. (It's black, and all the pieces around it are too, so I usually find it by feel.) Move this toward the front of the printer two or three notches, depending on the thickness of your envelope. If it is set too far forward, the print will be light, and set too far back it will leave black streaks across the front of the envelope. Experiment a few times to see what settings to use.
- 4. Put the cover back on the printer and line up the left edge of the envelope with the edge icon on the back cover of the printer. (Just above the roller near the left edge of the
- 5. Press the "Form Feed" button on the front of the printer; the printer will feed the envelope and line it up with the top of the printer head.
- 6. Print the envelope as you would any document, being sure to check the Hand Feed button in the Print dialogue box.

Save the settings you use for the envelope by making a "S tationery" document in Works File/Save As... dialogue box, and then when you have an envelope to print, you won't have to reset the dimensions. I have used this method for printing envelopes as large as 9 by 13 inches; as long as they can fit in the printer, you can print them.

F

J

### Backed up your data today? yesterday? when?

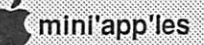

## **Dan Patch Micro**<br>The Twin Cities only Macintosh Specialty Store."

New & Used Macs Hew & Used Software Printers, Accessories, Supplies Repair Services

### OTHER SERVICES

Largest Clip-Art Library in city (800 megs), 700 disk Public Domain Library, 30 fancy and special laser paper selection, hard disk repair & recovery, floppy disk recovery, Mac to IBM or IBM to Mac data trans lation, graphics & OCR (text) scanning and MORE!

### AD SPECIAL

Mention thie ad and get the following epecial prices on disks and memory upgrades.

 $\mathcal{S}$ ony Disks 10 Pack  $\mathcal{P}$ 1.95 Sone Disks 25 Pack \$1£.95 2 Meg. Upgrade for MacPlus, SE - \$139.95 4 Meg. Upgrade for Plus, SE, SE/30, II - \$275.00

Dan Patch Micro, 3802 W. Hwy 13, Burnsville, MN 55337 (612) 894-1683. Store Hours: Mon. - Fri. Noon to 7pm

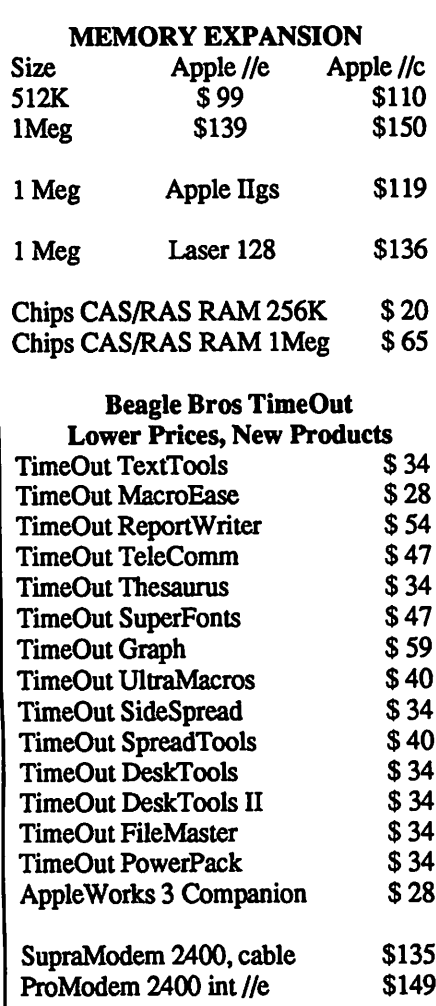

RAMCO SALES Call 612-572-9305 Dick Ship UPS VISA/MASTERCARD

### For Sale By Members

4th Dimension 5150 Upgradable. John 646-3335

Mac<sub>II</sub>

1 - 800 k floppy disk drive, 2 meg of RAM,<br>manuals & system software. \$2500 manuals & system software. APPLE SCANNER, SCSI cable, manuals<br>and software \$1000 and software Contact Michael Bartus (612) 475-2621

#### 1/8 Sized Violin

Made in Nagoya, wood and hair bow, case, good sound. WANTED: Suzuki duet book and/or piano accompaniment for violin book. Linda or Steve after 4 PM 777-7037

LaserWriter Plus About 30,000 copies \$1350 Dave 432-0913

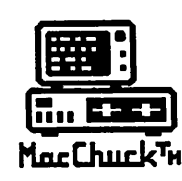

MacChuck™

### Puts Your PC in a Macintosh Window!

If you work with both a Macintosh® and an IBM® compatible PC (or laptop), the MacChuck PC Remote Control Program may solve all your DOS co-processing and file transfer problems. With MacChuck version 1.5 you can:

■ Operate DOS programs on your PC through a window on your Macintosh using AppleTalk® communications or a direct connect cable. MacChuck with AppleTalk support lets any Macintosh in the network operate a PC equipped with an Apple or compatible LocalTalk™ card. Direct cable communications is as easy as connecting the MacChuck cable between your Macintosh printer or modem port and a PC serial port.

■ Use the Macintosh clipboard with PC programs. Select a character, word, paragraph, or the entire MacChuck window and copy the text into the Macintosh clipboard. Paste the text into another Macintosh window or back to the PC.

**EXTransfer one file or many. Easily copy text, non-text, and** "MacBinary" files to and from the Macintosh at 57,600 baud. Fast, reliable transfers of files are done with simple PC programs that come with MacChuck.

Get connected for only \$99.95! MacChuck comes with the necessary Macintosh and PC software plus a direct connect necessary Macintosh and PC software plus a direct connect cable to connect a Macintosh Plus, SE, or II to a 9-pin or 25-pin PC serial connector. If you have "classic" Macintosh, a mini-8 to 9-pin Macintosh adapter is available for \$14.95.

For more information, please contact us at:

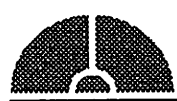

### Vano Associates, Inc.

P.O. Box 12730 • New Brighton, MN 55112 • (612) 788-9547 • American Express, VISA or MasterCard accepted. MN, add 6%. MacChuck coes not ospany APA grapmas and requies<br>DOS 3.0 or later and Apple System 3.2 or later. Macintosh, AppleTalk, and LocalTalk are trademarks of Apple Com

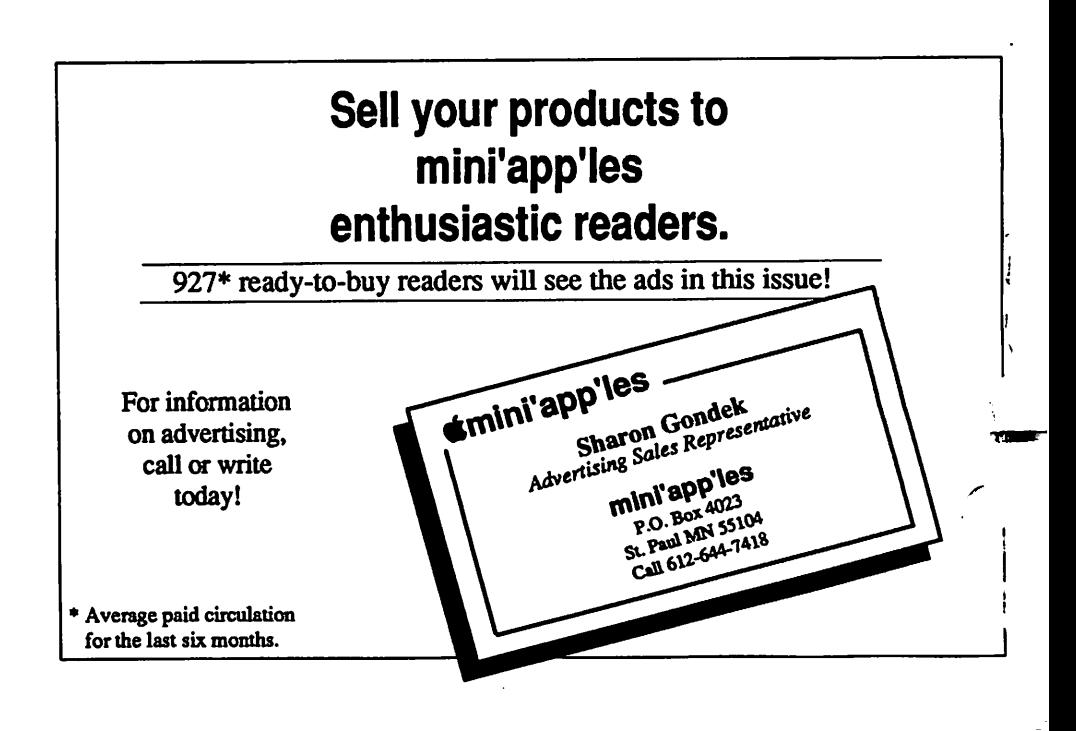

#### Needed By Member

Printer needed. Apple II+ needs printer and card. Will pay \$100 for Epson & Grappler. Call Steve at 786-3028.

#### For Sale By Member

Apple 5.25 External Drive. Platinum in color, excellent condition, for use with Apple IIe, IIc, IIGS lines. In original box with manuals. \$100

#### Commercial Advertisers:

If you wish, the newsletter staff will lay out your ad. Send your copy and any graphics you want in cluded. We need your information by the 1st of the month if we are to provide this service.

### Swap Meet Saturday October 13 at Apache Plaza

### Vendors Reserve your table for \$25

Send your check by October 10th to: Mini'app'les Swap Meet P.O. Box 4023 St. Paul, MN 55104 Call Sharon at 644-7418 with questions.

### Support our advertisers. They are supporting us.

#### Tell them you saw it here.

Murray Junior High School 2200 Bulord, St. Paul Meeting Place For: **Apple II DTP, AppleWorks<sup>®</sup> SIG** 

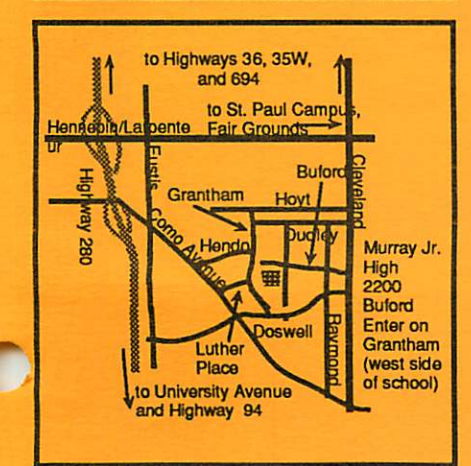

Hennepin Southdale Library 7001 York, Edina  $|$  mealing Place For:  $\sim$ Mac Main, Fourth: Dimension StG,

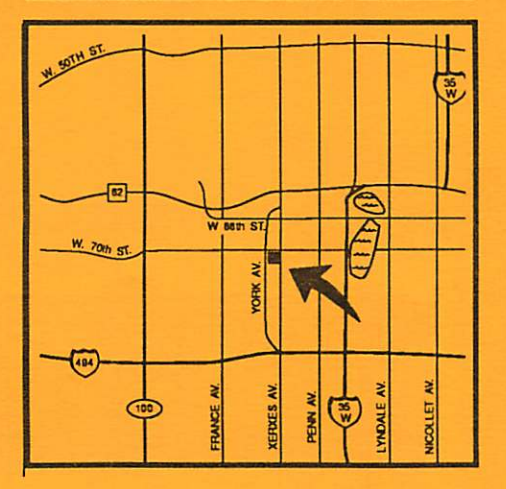

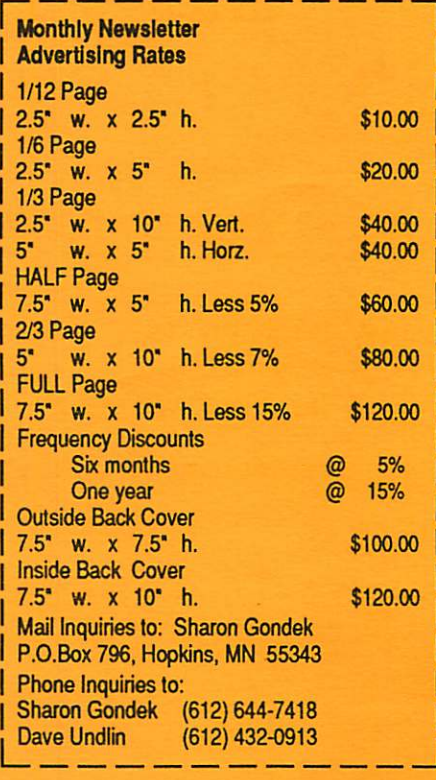

mini'app'les 31

# You're invited to attend<br>Apple Computer's New Product Introduction

**Date:** October 15, 1990 **Time:** 11:30 a.m. - 4:30 p.m. Place: Minnetonka Marriott Hotel 5801 Opus Parkway (HWY 169 & Londonderry Rd.)

Seating is limited. Make your reservation today! Call Bill Armstrong at 612-832-8744

Macintosh - Friendly... Powerful... Affordable!

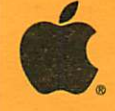

THE POWER TO BE YOUR BEST © Apple Computer, Inc., Apple, Macintosh and the Apple Logo are registered trademarks of Apple Computer, Inc.

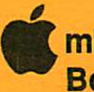

mini'app'les Box 796 Hopkins, MN 55343

ADDRESS CORRECTION REQUESTED

Non Profit Org. US Postage PAID Chanhassen, MN Permit 100

Dec 99 ID# 0160 DAN B. BUCHLER<br>2601 WOODS TRAIL<br>BURNSVILLE MN 55337